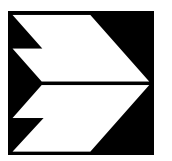

Strömungsmechanik Immissionsschutz W indkanaluntersuchungen **Ingenieurbüro Dr.-Ing. Achim Lohmeyer Karlsruhe und Dresden**

Mohrenstraße 14 Telefon: 0351 / 83 914 - 0 01445 Radebeul Telefax: 0351 / 83 914 - 59 email: info.dd@lohmeyer.de

# Modellsystem **SELMAGIS**

# **Version 1.0**

## **S**yst**e**m zur **L**uftschadstoffi**m**missionsberechnung und D**a**rstellung

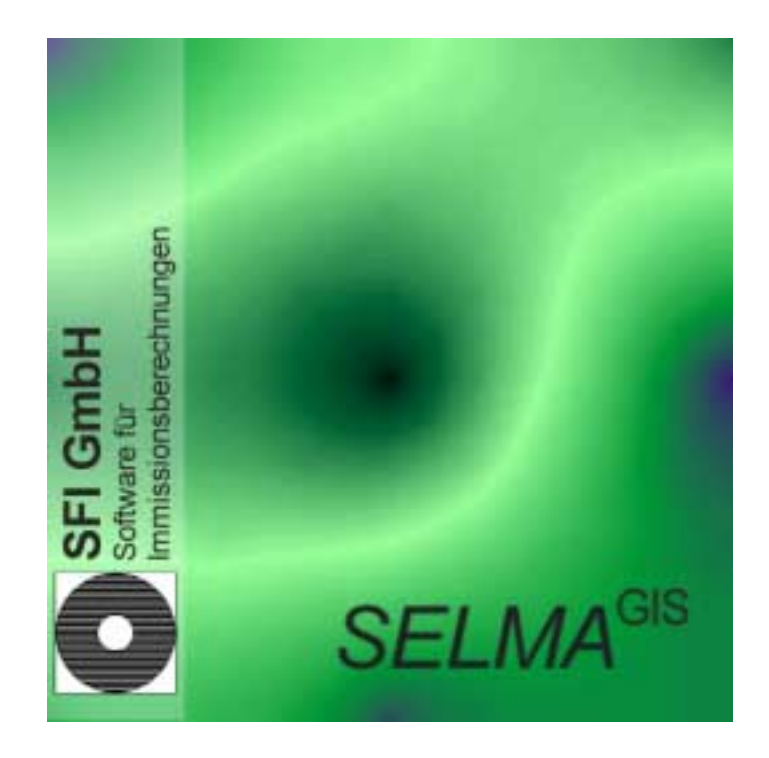

Ingenieurbüro Lohmeyer 2001

## **INHALTSVERZEICHNIS**

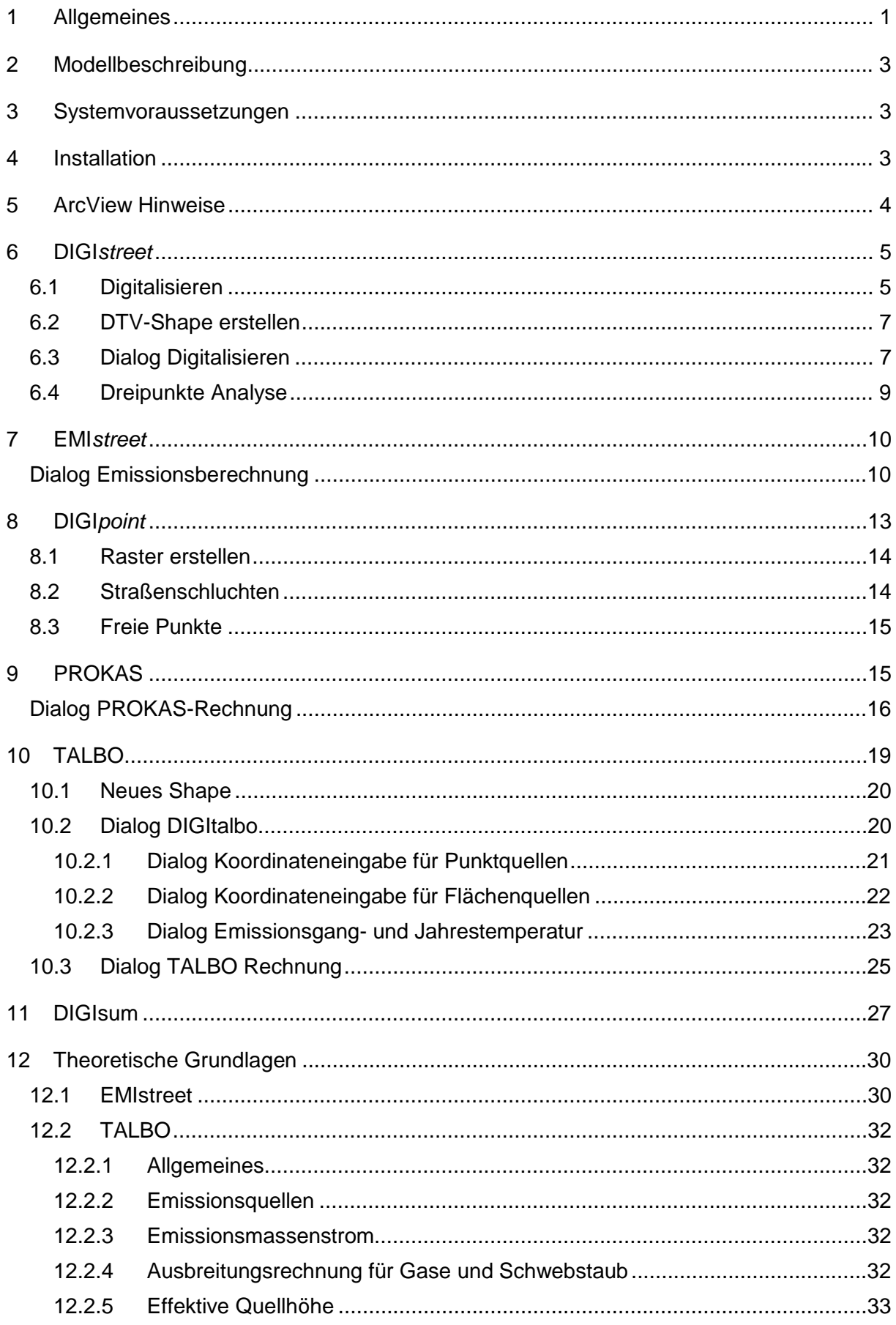

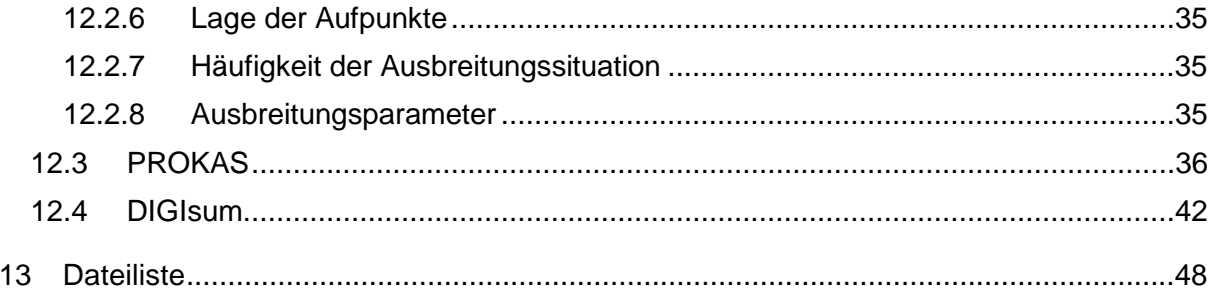

#### ABBILDUNGSVERZEICHNIS

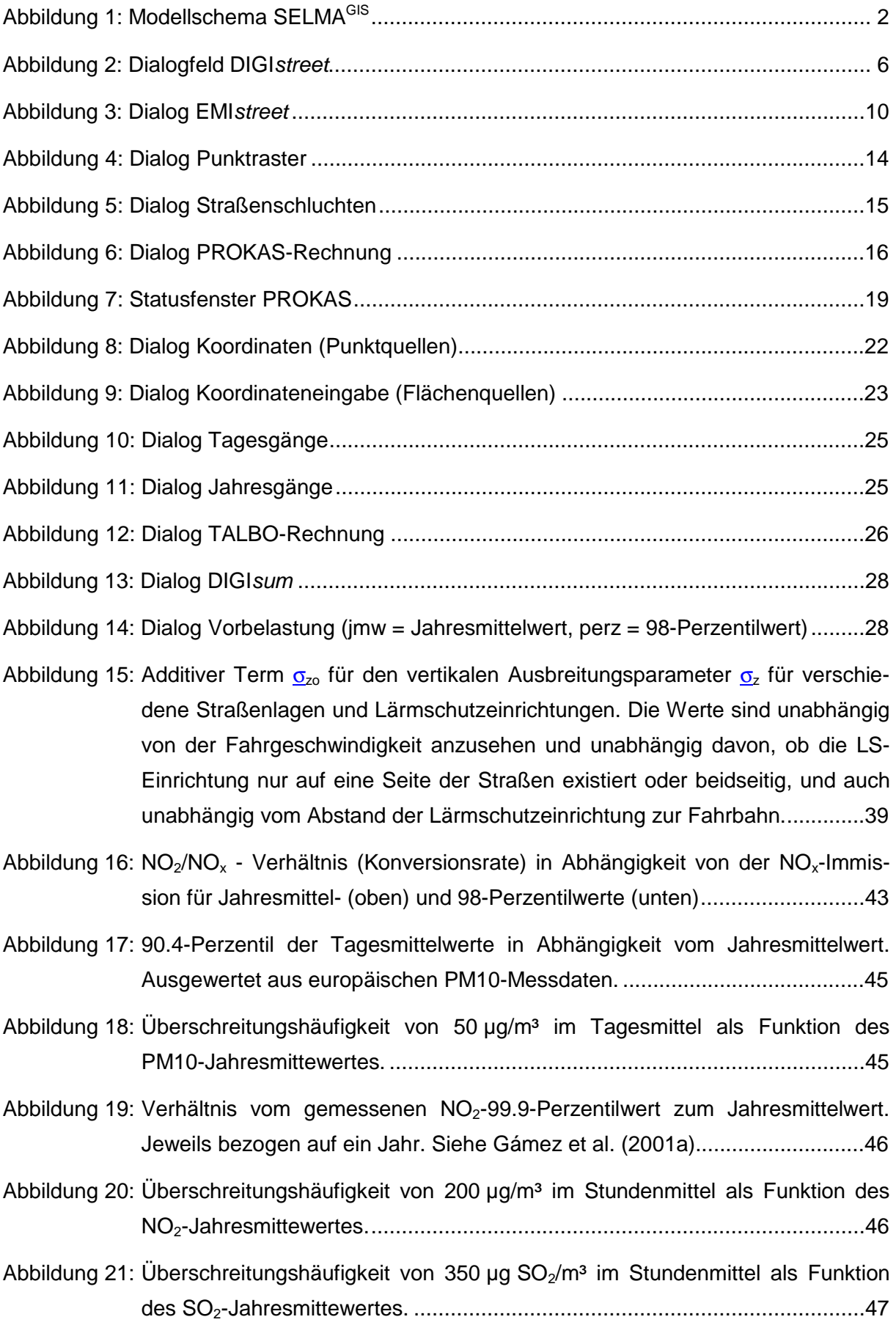

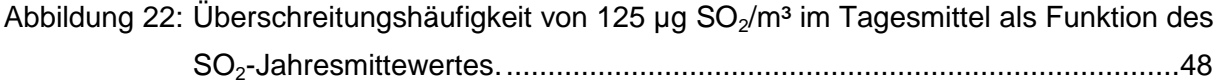

#### TABBELLENVERZEICHNIS

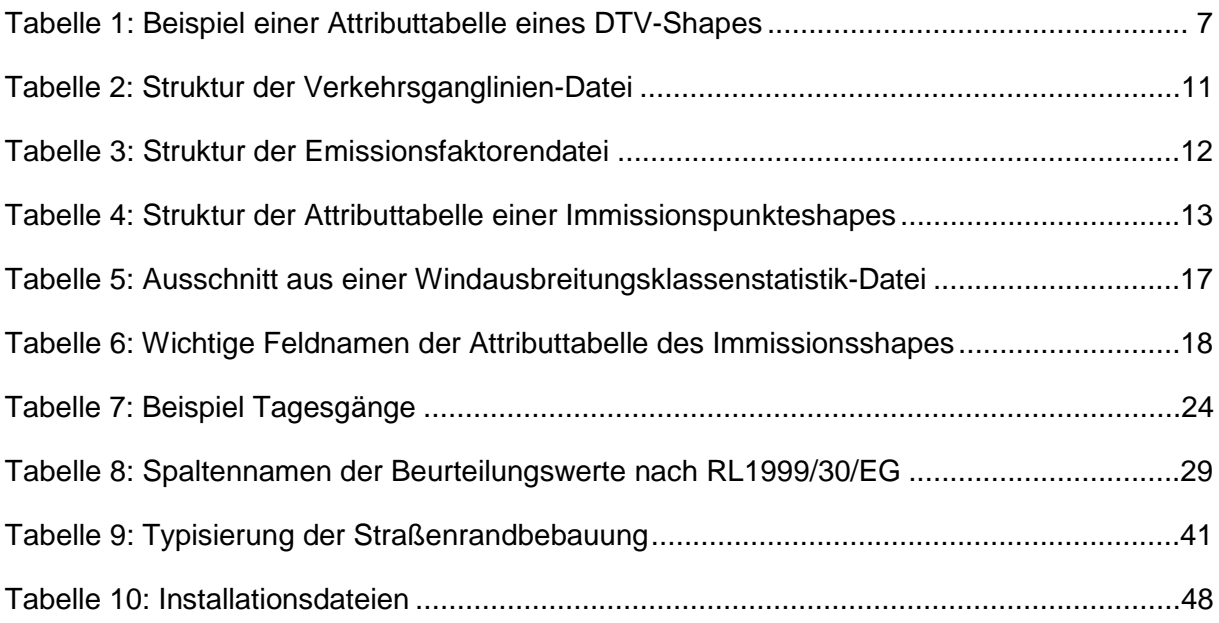

## **1 Allgemeines**

Das Modellsystem SELMA<sup>GIS</sup> (System zur Luftschadstoffimmissionsberechnung und Darstellung) ist ein Ausbreitungsmodellsystem zur Berechnung der Immissionskonzentrationen von Luftschadstoffen. Das Modellsystem kann Immissionsberechnungen für Schadstoffe der 1. Tochterrichtlinie (Richtlinie 1999/30/EG<sup>1</sup>) - NO<sub>2</sub>, SO<sub>2</sub>, PM10, Blei - unter Einbeziehung aller relevanten Emissionsquellenarten durchführen.

Das Modell kann Immissionsgrößen berechnen, die in Beziehung zu den Beurteilungsschwellen/Grenzwerten und Alarmschwellen der Richtlinie gesetzt werden können (Kurz- und Langzeitwerte) und Schlüsse auf deren Einhaltung bzw. Nichteinhaltung ermöglichen.

Das Modell kann für mesoskalige Betrachtungen einzelner Städte angewendet werden (auch unter Berücksichtigung von Immissionsanteilen, die durch Ferntransport in das Stadtgebiet einwirken). Es können Emissionen von Flächen- (z.B. Hausbrand), Punkt- (z.B. Industrieschornstein) und Linienquellen (z.B. Straßen) berücksichtigt werden.

Modellsystem SELMA<sup>GIS</sup> nutzt die Oberfläche des Geografischen Informationssystems ArcView-GIS (V 3.2a) und greift auf Rechenkerne anderer Modellprogramme (PROKAS und TALBO) zu. SELMA<sup>GIS</sup> ist daher nur in Verbindung mit ArcView-GIS (V 3.2a) funktionsfähig. SELMA<sup>GIS</sup> basiert auf der Integration der im Folgenden aufgeführten Teilmodule:

- *DIGIstreet*, zur Digitalisierung von komplexen Straßennetzen inkl. Verkehrkenndaten
- *EMIstreet*, zur Berechnung der Kfz-Emissionen aus dem Auspuff (mittels Handbuch für Emissionsfaktoren/HBEFA) sowie für PM10 infolge Abriebe und Aufwirbelung
- *DIGIpoint*, zur Erstellung von Immissionspunkten
- *PROKAS*, zur punktscharfen Berechnung der Luftschadstoffzusatzbelastung an Straßen ohne Randbebauung inkl. dem Bebauungsmodul *PROKAS\_B*, zur Berechnung der Luftschadstoffzusatzbelastung an Straßen mit Randbebauung
- *TALBO* inkl. *DIGItalbo*, zur Digitalisierung von Punkt- und Flächenquellen sowie der Berechnung der Zusatzimmissionen infolge der Emissionen aus diesen Quellen
- *DIGIsum*, zur Berechnung der Gesamtbelastung aus den einzelnen Zusatzbelastungen unter Berücksichtigung der Vorbelastung. Weiterhin enthält dieses Modul ein Konversionsmodell, welches die chemische Umwandlung von NO in NO<sub>2</sub> beschreibt.

<sup>1</sup> EG-Richtlinie 1999/30/EG: Richtlinie 1999/30/EG des Rates vom 22. April 1999 über Grenzwerte für Schwefeldioxid, Stickstoffdioxid und Stickstoffoxide, Partikel und Blei in der Luft. Amtsblatt der Europäischen Gemeinschaft vom 29.6.1996, Nr. L 163/41.

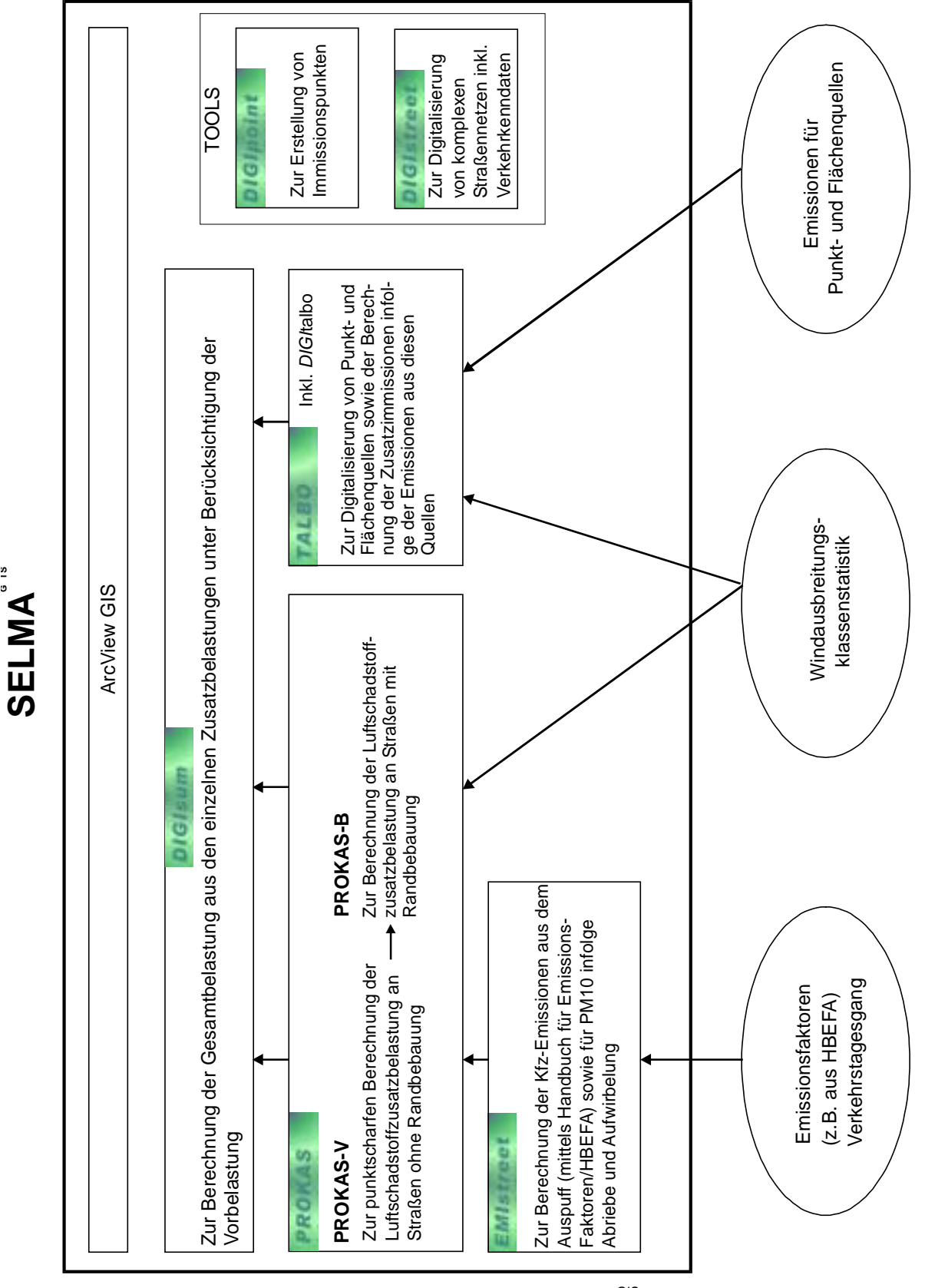

Abbildung 1: Modellschema SELMA<sup>GIS</sup>

#### Ingenieurbüro Lohmeyer 2

## **2 Modellbeschreibung**

SELMA<sup>GIS</sup> ist derzeit im Ingenieurbüro Dr.-Ing. A. Lohmeyer im operativen Einsatz und dient hier zur Luftschadstoffimmissionsberechnung im Rahmen von Umweltverträglichkeitsprüfungen für Genehmigungsverfahren, zur Berechnung und Darstellung der flächigen Verteilung von Luftschadstoffbelastungen zur Information von Behörden bzw. für die Öffentlichkeitsarbeit, zur Ursachenanalyse von Luftschadstoffbelastungen und für die Berechnung der Auswirkungen von Emissionsminderungsmaßnahmen. Das Ausbreitungsmodell PROKAS / PROKAS\_B wird kommerziell vertrieben. TALBO ist eine Weiterentwicklung des TA Luft-Modells AUSTAL 86. Wesentliche Teile von SELMA<sup>GIS</sup> (z. B. der PM10-Kfz-Emissionsteil) wurden an die Bedürfnisse der RL 1999/30/EG angepasst.

Das System kann im Modul *EMIstreet* Emissionen des Straßenverkehrs für die Schadstoffe SO2, NOx, PM10 und Blei, einschließlich der verkehrsbedingten Aufwirbelung von PM10- Fahrbahnabrieb, Straßenstaub und Reifenabrieb, berechnen. In die Emissionsberechnung gehen vom Anwender errechnete Emissionsfaktoren und ein repräsentativer Verkehrstagesgang ein.

Zur Berechnung von verkehrsrelevanten Emissionen mit dem SELMA-Modul EMI*street* wird auf eine Datei, die extern vorberechnete Emissionsfaktoren für verschiedene Verkehrssituationen und Jahre getrennt für LKW und PKW enthält, zugegriffen.

Das System kann die Schadstoffausbreitung bei gegebenen Emissionen, Windstatistik und Vorbelastungswerten aus folgenden Quellen in Screeningqualität berechnen:

- Einzelquellen (Punktquellen) der Industrie/Energieerzeugung (Heizwerke, thermische Kraftwerke) und sonstiger relevanter Emittenten
- Linienquellen (Straßen)
- Flächenquellen/diffuse Quellen (z. B. Hausbrand, Industrie/Energieerzeugung/Lagerung von staubenden Gütern sowie aus Staubablagerungen, die durch bestimmte Ereignisse, wie starker Wind, hervorgerufen werden).

## **3 Systemvoraussetzungen**

Systemvoraussetzung für SELMA<sup>GIS</sup> ist das Betriebssystem Winows98 oder Windows 2000. Empfohlen wird ein Pentium III mit 600 MHz und min 128 RAM.

## **4 Installation**

1. Kopieren Sie die Erweiterungsdateien Demotooln.avx Selma-Digistreet2-2.avx Selma-Digipoint1-0.avx

Selma-Digisum1-0.avx Selma-Emistreet1-0.avx Selma-Prokas1-2.avx Selma-Talbo1-1.avx von der Installations-CD in das Standartverzeichnis von ESRI (..\ESRI\AV\_GIS30\ARCVIEW\EXT32). **Bitte löschen Sie alte Extensionsdateien mit dem selben Namen,** unabhängig welche Versionsnummer sie haben**.**

- 2. Starten Sie das Setup (setup.exe) auf der Installations-CD und folgen Sie dem Installationswisard. **Merken Sie sich den Installationspfad** (z.B. "C:\ESRI\Selma1-0"). **Dieser wird beim erstmaligen Laden der TALBO-, PROKAS- oder EMI***street***-Extension nochmals abgefragt.**
- 3. Starten Sie die rainbowssd539.exe auf der Installations-CD, um den Dongel zu aktivieren. Dazu muss der Dongel am seriellen Port eingesteckt sein.
- 4. Laden Sie die einzelnen SELMA-Module mit den jeweils zugehörigen Extension in Arc-View ein:
	- a) Öffnen eines ArcView-Projektes.
	- b) View anklicken oder öffnen.
	- c) Unter *Datei / Erweiterung* die jeweilige Erweiterung [z.B. "SELMA TALBO (1.1)"] anklicken, je nach dem welches SELMA-Modul geladen werden soll.
	- d) Das jeweils eingeladene Selmamodul erscheint mit dem jeweiligen Namen in der Menüleiste in der View-Ansicht von ArcView. Gleichzeitig erscheint ein SELMA-Infofenster, dass man schließen muss.

## **5 ArcView Hinweise**

Alle Arbeitsschritte mit SELMA<sup>GIS</sup> müssen in ArcView unter der View-Ansicht durchgeführt werden. Dazu öffnet man ein View und fügt die Shapes als Thema dem View hinzu. SELMA<sup>GIS</sup> arbeitet in einem metrischen Koordinatensystem. Deshalb muss dem View unter dem View-Menü *View / Eigenschaften / Karteneinheiten* und *.../ Abstandseinheiten* **Meter zugewiesen** werden.

Das Datenmanagement in SELMA<sup>GIS</sup> greift insbesondere beim Anlegen und Auswählen von Dateien auf ein zu bestimmendes Verzeichnis zurück. Es bietet sich an, dieses Verzeichnis auf das zu bearbeitende Projektverzeichnis einzustellen. Dies erfolgt unter dem View-Menü *Datei / Arbeitsverzeichnis festlegen*.

## **6 DIGI***street*

DIGITALISIERUNG VON KOMPLEXEN STRASSENNETZEN INKL. VER-KEHRSKENNDATEN

Menüfunktionen

In der Menüleiste "DGI-STREET" anklicken

- 1. DTV-Shape export
- 1. Digitalisieren
- 2. Dreipunkte Analyse

#### *6.1 Digitalisieren*

In einem ersten Schritt muss die Einheitsangabe des Views, in dem sich das Shape befindet und in dem man digitalisieren möchte, **auf Meter** gestellt werden. Dies wird in dem View-Menü *View / Eigenschaften / Karteneinheiten* in der Auswahlbox durchgeführt. Als nächstes muss der Koordinatenbereich definiert werden, in dem digitalisiert werden soll. Dies geschieht mit dem Einladen (Menü *View / Thema hinzufügen*) einer georeferenzierten gescannten Karte in das aktuelle View. In *DIGIstreet* ist die Funktion zur Zwei-Punkte-Georeferenzierung von Pixel-Karten integriert. Das Werkzeug *Zwei-Punkte-Georeferenzierung* wird durch das Klicken auf das Icon in der Toolleiste aktiviert. Dabei werden in einem ersten Schritt 2 Punkte auf der Pixel-Grafig mit der Maus markiert und in einem zweiten Schritt die tatsächlicchen Koordinaten zugewiesen.

Grundlage für die Immissionsberechnung ist eine lagegenaue Aufnahme der Straßen. Die geometrischen Daten umfassen nach der fortlaufenden Nummer die Koordinaten des Anfangs- und Endpunktes jedes geraden Straßenabschnittes (X1, Y1, X2, Y2), ausgedrückt in Meter, die im DTV-Shape abgespeichert werden. Das Koordinatensystem muss nach Norden ausgerichtet sein, die Einheit Meter haben und rechtwinklig sein. Das gewählte Untersuchungsgebiet für das Untersuchungspunkte (Immissionspunkte) festgelegt werden, darf die Ausmaße 100 000 m x 100 000 m nicht überschreiten. Es können Gauß-Krügerkoordinaten verwendet werden, wobei sich das Untersuchungsgebiet innerhalb eines Quadranten befinden muss.

Im Dialog DIGI*street* (siehe Abbildung 2) werden die Eigenschaften der Straßensegmente definiert. Im Dialogfeld *Straßenname* wird für jedes Straßensegment ein Name, bestehend aus **maximal 20 Zeichen** inklusive der Nummerierung **ohne ein Leerzeichen**, zugewiesen.

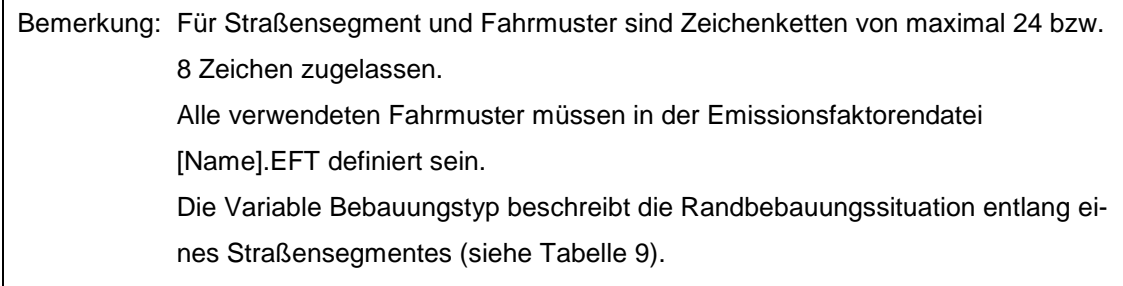

In den darauf folgenden Dialogfeldern werden die verkehrsrelevanten Daten aufgeführt. Das sind die durchschnittliche tägliche Verkehrsstärke (DTV), ausgedrückt in Kraftfahrzeuge pro Tag, der LKW-Anteil (> 3,5 t) am DTV (ausgedrückt in Anzahl der LKW durch Anzahl der KFZ) sowie das Fahrmuster. Diese werden übereinstimmend mit den Bezeichnungen der Fahrmuster bzw. Verkehrssituationen für die Emissionsfaktoren (siehe Kapitel 7) festgelegt. Für die PM10-Emissionsberechnung wird die Information über den Straßenzustand des jeweiligen Straßenabschnittes und, ob sich der Straßenabschnitt in einem Tunnel befindet, benötigt. Straßenabschnitte mit in schlechtem Zustand werden mit "schlecht" und Tunnelabschnitte mit "Tunnel" im Fahrmusternamen gekennzeichnet.

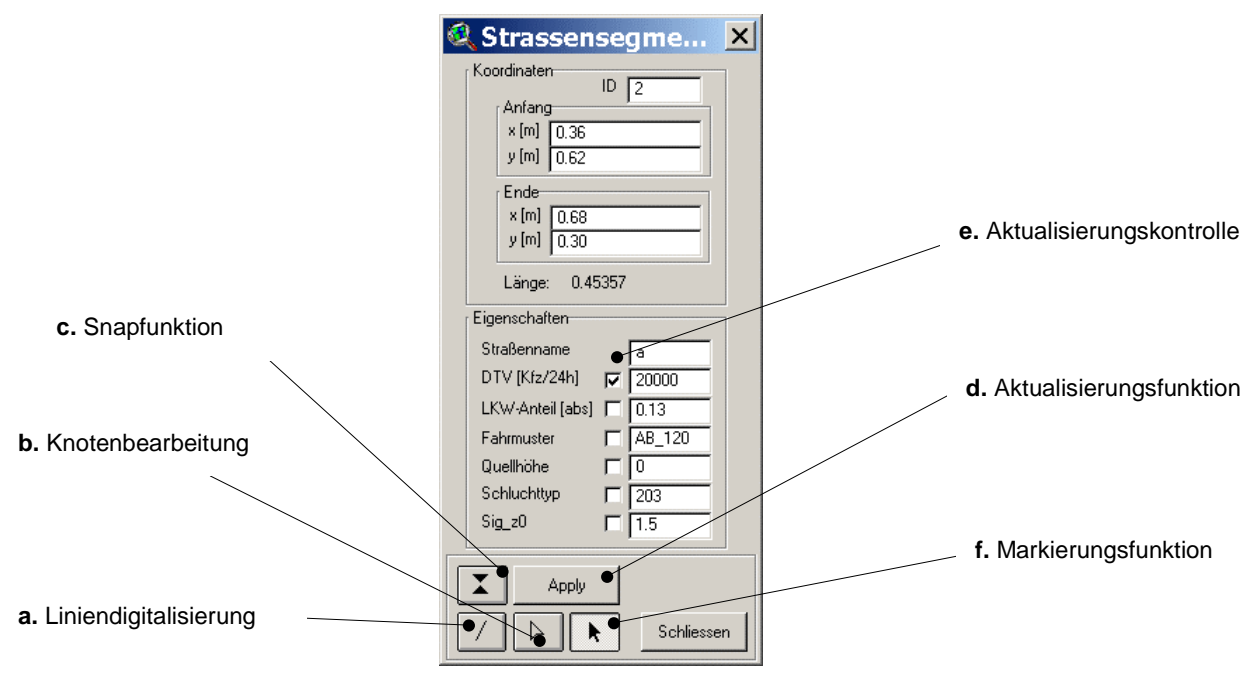

Abbildung 2: Dialogfeld DIGI*street*

Bemerkung: Wenn die Bezeichnungen *schlecht* und *Tunnel* gebraucht werden, müssen diese in dem jeweiligen Fahrmusternamen eingefügt werden, dabei ist es irrelevant, ob die Schlüsselwörter vor, in oder nach dem Fahrmustername stehen. Wichtig ist, dass die Groß- und Kleinschreibung beachtet wird und keine Leerzeichen verwendet werden.

Bei Straßen ohne Randbebauung kann eine Quellhöhe (in Metern) eingegeben werden. Der Standardwert ist Null für ebenerdige Straßen. Bei hochliegenden Straßen, wie z.B. Brücken, kann ein Wert in Metern größer als Null eingetragen werden. Negative Werte sind nicht zulässig. Damit eine Quellhöhe größer Null berücksichtigt werden kann, muss in das Dialogfeld *Schluchttyp* eine Null eingetragen werden.

Bei Straßen mit Randbebauung wird für die Immissionsberechnung innerhalb der Straßenräume (Straßenschluchten) das Bebauungsmodul PROKAS\_B (siehe Kapitel 12.3) eingesetzt. Dafür wird für jede Straße mit Randbebauung die Straßenbreite in Metern eingegeben. Bei beidseitiger Bebauung stellt die Entfernung zwischen den gegenüberliegenden Gebäuden die Straßenbreite dar. Bei einseitiger Bebauung bildet sich die Straßenbreite aus dem doppelten Abstand der Straßenmitte zur Randbebauung. Die Straßenrandbebauung wird in der Berechnung berücksichtigt, wenn in der Bebauungstyp eine der in Tabelle 9 aufgeführten Zahlen größer Null eingetragen wird.

Die Standardeinstellung des Wertes für Sig\_z0 (Anfangsverdünnung der Schadstoffkonzentration, siehe Kapitel 12.3) beträgt 1.5 m. Bei besonderen Konstellationen, wie z.B. Lärmschutzwälle und –wände, kann dieser Wert variiert werden (siehe Abbildung 15).

#### *6.2 DTV-Shape erstellen*

Es wird ein Shape erstellt, in dem die Digitalisierung durchgeführt wird. Hier werden alle zur Emissionsberechnung relevanten Parameter abgespeichert. Die Attributtabelle des DTV-Shapes hat folgende Struktur.

| Shape    | ID | Segname | <b>DTV</b> | <b>LKW</b> | Fahrm | Q StrBr | Schlt | sig |
|----------|----|---------|------------|------------|-------|---------|-------|-----|
|          |    |         | [KFZ/24h]  | $[0-1]$    |       | [m]     |       | [m] |
| PolyLine |    | W 1     | 50000      | 0.1        | AO 1  | 0       | 0     | 1.5 |
| PolyLine | 2  | O 2     | 50000      | 0.1        | AO 1  | 0       | 0     | 1.5 |
| PolyLine | 3  | O 3     | 50000      | 0.1        | AO 1  | 0       | 0     | 1.5 |
| PolyLine | 4  | O 4     | 50000      | 0.1        | AO 1  | 0       | 0     | 1.5 |
| PolyLine | 5  | O 5     | 50000      | 0.1        | AO 1  | 0       | 0     | 1.5 |
| PolyLine | 6  | S-N 6   | 50000      | 0.1        | AO 1  |         | 0     | 1.5 |

Tabelle 1: Beispiel einer Attributtabelle eines DTV-Shapes

#### *6.3 Dialog Digitalisieren*

Prinzipiell besteht die Möglichkeit, nach zwei Methoden zu digitalisieren. In der einen Methode digitalisiert man in einem ersten Schritt die Straßengeometrien und in einem zweiten Schritt die Verkehrskenndaten. Eine weitere Digitalisierungsmethode besteht darin, Geometrien und Verkehrskenndaten gleichzeitig zu digitalisieren. **Letztere sollte verwendet werden, wenn Straßenschluchten digitalisiert werden**, damit die Straßenschluchten, die durch die Eingabe im Dialog *Schluchttyp* definiert werden, gleichzeitig auf den Toleranzbereich hin, überprüft werden können.

Folgende Funktionen sind möglich:

- a. Digitalisieren von Segmenten
- b. Snapbereich festlegen
- c. Verändern der Geometrien (Nodes)
- d. Attribute verändern.

Die Digitalisierung wird in einem DTV-Shape durchgeführt, welches zuvor mit der Funktion *DTV-Shape erstellen* erzeugt wurde. Dieses muss mit der Maus markiert worden sein (das im View befindliche Thema muss mit einem Kasten grau hinterlegt sein), bevor man den Dialog *Digitalisieren* öffnet. Das Aktivierungskästchen des markierten Themas wird mit einer gestrichelten Linie umrandet. Dies bedeutet, dass das Thema für die Digitalisierung geöffnet ist. Um ein Straßensegment zu digitalisieren, muss der Knopf Liniendigitalisierung (siehe Abbildung 2, **a.**) aktiviert werden. Ein Segment wird durch das Ziehen mit der Maus digitalisiert. Die im Dialogfeld sichtbaren Angaben werden in die Attributtabelle eingetragen. Dem Straßennamen wird automatisch die laufende ID-Nummer (\_ID) angehängt.

**Straßensegmente, dürfen sich nicht kreuzen. Wenn sich kreuzende Straßen digitalisiert werden müssen, muss darauf geachtet werden, dass die Kreuzung aus Anfangsbzw. der Endpunkten von Segmente gebildet wird. D.h. die der sich kreuzenden Segmente müssen geteilt werden.** 

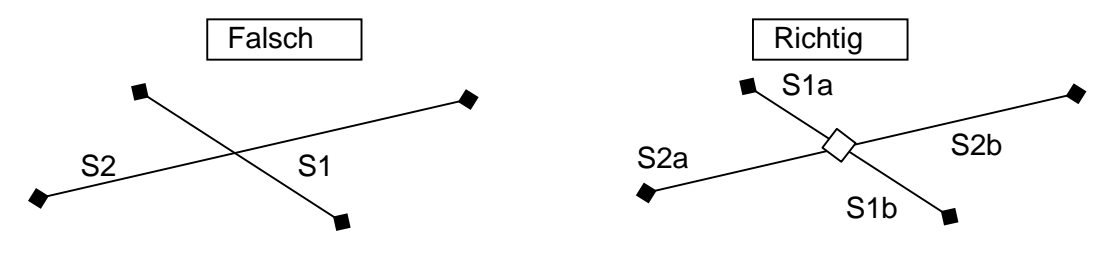

Bemerkung: Wenn ein Straßensegment markiert wurde, erscheint im Straßennamenfeld der Name mit der angehängten ID-Nummer. Digitalisiert man ein neues Segment, wird die neue ID-Nummer an die des vorher markierten Straßennamens angehängt. Um dies zu vermeiden, muss die angehängte ID gelöscht werden.

Die Snap-Funktion (siehe Abbildung 2, **c.**) ermöglicht es, den Anfangspunkt eines Segmentes direkt auf einen vorhanden Punkt eines anderen Segmentes zu setzen. Nach dem aktivieren des Snapknopfes zieht man mit der Maus einen Kreis auf, dessen Radius die Snapdistanz darstellt. **Die Snapdistanz muss nach jedem ArcView-Start neu gesetzt werden.**

Bemerkung: Die Snapdistanz muss für jede Zoomeinstellung angeglichen werden, da die Snapdistanz in Karteneinheiten (d.h. in Meter) festgelegt wird. Im Menü, dass sich in der View-Ansicht öffnet, wenn man mit der rechten Maustaste auf eine beliebige Stelle klickt, kann die Snapfunktion mit dem Menüpunkt *Allgemeine Snapfunktion deaktivieren* beendet werden.

Will man schon vorhandene Geometrien verändern, muss der Knotenbearbeitungsknopf (siehe Abbildung 2, **b.**) aktiviert werden. Die Knoten der Straßensegmente können dann einzeln bearbeitet werden.

Mehrere Straßensegmente können markiert werden, um diesen jeweils die gleichen Eigenschaften außer dem Straßennamen zuzuweisen. Eine Mehrfachmarkierung erfolgt durch das Anklicken mehrerer Segmente bei gehaltener SHIFT-Taste. Welche Attribute mehreren Segmenten zugewiesen werden, wird durch die Aktivierung der Kontrollkästchen (siehe Abbildung 2, **e.**) festgelegt. Die Kontrollkästchen erscheinen nur, wenn mehrere Segmente markiert sind. Um die Zuweisung durchzuführen, wird der *Apply* Knopf (siehe Abbildung 2, **d.**) geklickt.

Markierungen müssen immer mit der Markierungsfunktion (siehe Abbildung 2, **f.**) von *DIGIstreet* durchgeführt werden.

Bei der Digitalisierung von Straßenschluchten muss darauf geachtet werden, dass die Länge der Segmente im Toleranzbereich von 90 bis 110 m liegen. DIGI*street* erkennt eine Straßenschlucht, wenn der Schluchttyp ungleich "0" ist.

Bemerkung: Während der Digitalisierung einer Straßenschlucht sieht man die aktuelle Länge der ArcView-Statusleiste in der unteren linken Ecke. Ist die Digitalisierung abgeschlossen, wird die Länge im Dialogfeld angezeigt.

#### *6.4 Dreipunkte Analyse*

Bei der Digitalisierung kann es vorkommen, dass ein Straßensegment mehr als 3 Stützpunkte bekommt. Von PROKAS berechnete Segmente dürfen aber nur einen Anfangs- und einen Endpunkt haben. Um zu prüfen, dass jedes Segment des DTV-Shapes genau aus 2 Punkten besteht, führt man die Dreipunkte Analyse aus, welche im Menü DIGI*street* mit selbigem Namen zu finden ist. Falls Segmente mehr als 2 Punkte haben, wird eine Fehlermeldung ausgegeben und die betreffenden Segmente werden markiert. Diese müssen dann mit der Funktion Knotenbearbeitung (siehe Abbildung 2, **b.**) korrigiert werden.

## **7 EMI***street*

EMISSIONSBERECHNUNG FÜR KFZ- BEDINGTE LUFTSCHADSTOFFE (STAND JUNI 2001)

Menüfunktion

In der Menüleiste "EMIstreet" anklicken.

3. Emissionsberechnung

#### *Dialog Emissionsberechnung*

Um mit *EMIstreet* rechnen zu können, müssen zuvor die Datei der Emissionsfaktoren und die Datei der Verkehrstagesganglinien erzeugt worden sein.

Es öffnet sich der folgende Dialog:

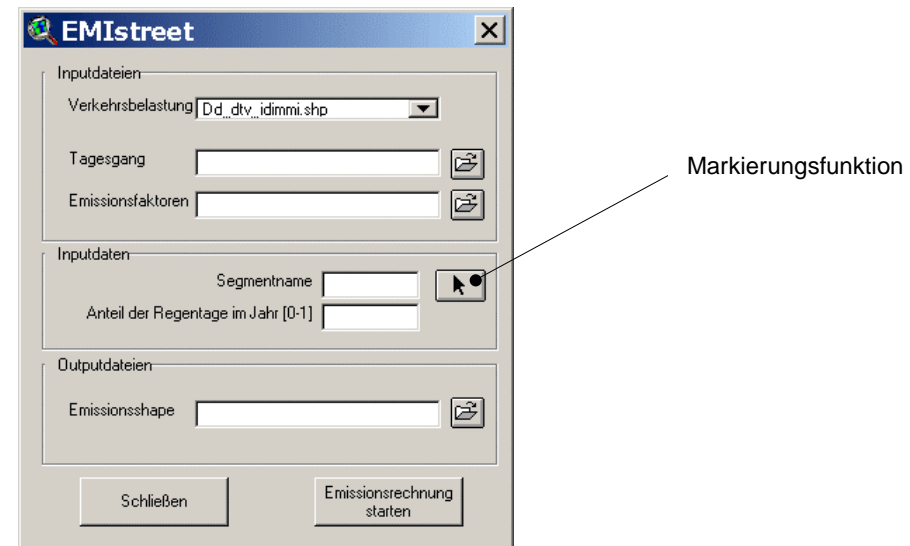

Abbildung 3: Dialog EMI*street*

Bei vorliegender Verkehrsbelastung (DTV-Shape), Verkehrsgangliniendatei [Name].VTG und Emissionsfaktorendatei [Name].EFT erstellt EMI*street* ein Emissionsstraßenshape und berechnet die mittleren Emissionen für alle Straßensegmente. Damit die Emissionsberechnung erfolgen kann, muss ein Segmentname eines Straßenabschnittes angegeben werden, der hinsichtlich der Untersuchung als geeignet anzusehen ist. Zudem wird der Anteil der Regentage im Jahr für die PM10-Emissionsberechnung benötigt. Das Anklicken der Schaltfläche *Emissionsrechnung starten* führt die Emissionsberechnung aus.

Bei der Emissionsberechnung wird das für die Ausbreitungsrechnung in PROKAS benötigte Emissionsstraßenshape und die Emissionsgangliniendateien ([Name].EGB, [Name].EGN, [Name].EGP und [Name].EGR) erstellt.

#### **Verkehrsbelastung**

In diesem Pulldownmenü wird das DTV-Shape ausgewählt, welches in DIGI*street* digitalisiert wurde. Aufgelistet sind alle die im View eingeladenen DTV-Shapes, welche die gleiche Struktur wie in Kapitel 6.1 haben.

#### **Tagesgang**

Die Verkehrsganglinien-Datei muss zuvor außerhalb von SELMA<sup>GIS</sup> im ASCII-Format erzeugt werden.

Die Auswahl der Verkehrsganglinien-Datei ([Name].VTG) erfolgt durch das Klicken auf das Öffnensymbol.

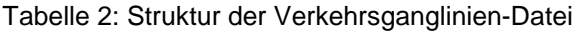

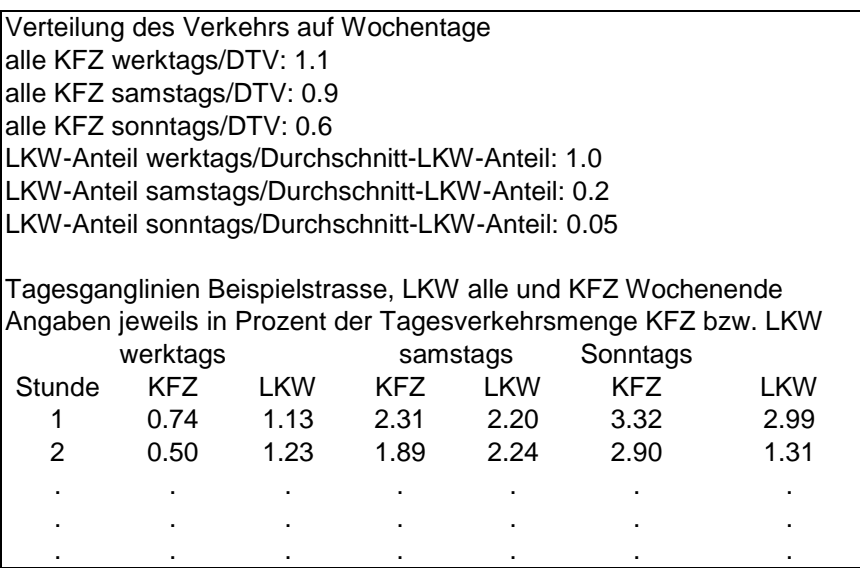

In der Verkehrsganglinien-Datei werden die Stundenmittelwerte der prozentualen Anteile am Tagesaufkommen für KFZ und LKW für Werktage, Samstage und Sonntage definiert. Diese Daten werden durch Verkehrszählungen erhoben bzw. aus typischen Ganglinien übernommen. Einzugeben ist hier für jede Stunde des Tages das Fahrzeugaufkommen in Prozent der Tagesverkehrsmenge je für alle KFZ und für LKW. Die Summe der Spalten sollte jeweils 100 Prozent ergeben. Zudem wird die Aufteilung der Verkehrsmengen (alle KFZ und LKW) auf die Wochentage (werktags, samstags und sonntags) festgelegt. Die Zeilenanzahl und Positionen der Wertangaben sind zwingend einzuhalten.

Bemerkung: Die Verkehrsganglinien-Datei **darf nicht schreibgeschützt** sein.

#### **Emissionsfaktoren**

Die Auswahl der Emissionsfaktorendatei ([Name].EFT) erfolgt durch das Klicken auf das Öffnensymbol.

In dieser ASCII-Datei sind für die diversen Fahrmuster, Verkehrssituationen oder Fahrgeschwindigkeiten, wie sie in der Datei [Name].DTV stehen, die streckenbezogenen Emissionsfaktoren pro Fahrzeug für PKW und LKW von  $NO<sub>x</sub>$ , SO<sub>2</sub> und Blei angegeben. Die Einheiten sind jeweils [mg/m] bzw. [g/km].

Die Emissionsfaktoren korrespondieren mit frei wählbaren jahresmittleren Verkehrssituationen (z.B. AB>120), in denen Kaltstartanteil und Stop&Go-Anteil enthalten sind.

| E-fakt, PKW | 2010            | HBEFA 1.2 mit KR      |                 | Kaltstart?      |            | ja          |                |                 |            |            |            |            |
|-------------|-----------------|-----------------------|-----------------|-----------------|------------|-------------|----------------|-----------------|------------|------------|------------|------------|
|             | NO <sub>x</sub> | NO <sub>x</sub>       | SO <sub>2</sub> | SO <sub>2</sub> | Blei       | <b>Blei</b> | Partikel       | <b>Partikel</b> | Dummi      | Dummi      | Dummi      | Dummi      |
|             | <b>PKW</b>      | <b>LKW</b>            | <b>PKW</b>      | <b>LKW</b>      | <b>PKW</b> | <b>LKW</b>  | <b>PKW</b>     | <b>LKW</b>      | <b>PKW</b> | <b>LKW</b> | <b>PKW</b> | <b>LKW</b> |
| AB>120      | 0.00246 0.00631 |                       | 0.296           | 2.90            | 0.00769    | 0.0293      | 0.00998        | 0.0508          | -99        | -99        | -99        | -99        |
| AB>120g     |                 | 0.00113 0.00688 0.128 |                 | 2.81            | 0.00403    | 0.0304      | 0.00389        | 0.0535          | -99        | -99        | -99        | $-99$      |
| AB 100      | 0.00157         | 0.00631               | 0.206           | 2.90            | 0.00644    | 0.0293      | 0.00790        | 0.0508          | -99        | -99        | -99        | $-99$      |
| AB 100      | 0.00157         | 0.00631               | 0.206           | 2.90            | 0.00644    | 0.0293      | 0.00790        | 0.0508          | -99        | -99        | -99        | -99        |
| HVS4        | 0.00157         | 0.00631               | 0.206           | 2.90            | 0.00644    | 0.0293      | 0.00790 0.0108 |                 | -99        | -99        | -99        | -99        |

Tabelle 3: Struktur der Emissionsfaktorendatei

Bemerkung: Die drei ersten Zeilen werden vom Programm ignoriert!

Die Codes für Fahrmuster sind Zeichenketten ohne Leerzeichen bis zu 20 Zeichen.

Dummi-Spalten müssen vorhanden sein. Die darin vorhandenen Werte werden bei der Rechnung nicht berücksichtigt.

Die Größe der Emissionsfaktorendatei darf 150 Zeilen nicht überschreiten.

Die Emissionsfaktorendatei **darf nicht schreibgeschützt** sein.

## **Segmentname**

EMI*street* benötigt ein Segmentname eines Straßenabschnittes, der hinsichtlich der Untersuchung als geeignet und charakteristisch anzusehen ist. Den Segmentnamen kann man per Hand eingeben oder mit der Markierungsfunktion festlegen. Wird ein Segmentname eingegeben, der nicht im DTV-Shape vorhanden ist, wird eine Fehlermeldung ausgegeben. Mit der Markierungsfunktion kann man ein Straßensegment auswählen, wobei der Segmentname in das gleichnamige Dialogfeld geschrieben wird.

## **Anteil der Regentage**

Zur Emissionsbestimmung von PM10 benötigt EMI*street* die Information der Regenhäufigkeit. Diese wird als Regentage im Jahr durch 365 Tage angegeben.

## **Emissionsshape**

Die Auswahl des Zielverzeichnis für das Emissionsshape erfolgt durch das Klicken auf das Öffnensymbol. Das neu erzeugtes Emissionsshape wird dem View automatisch hinzugefügt.

Die für die Ausbreitungsrechnung benötigten Emissionsgangliniendateien [Name].EGB, [Name].EGN, [Name].EGP und [Name].EGR werden im selben Verzeichnis wie das Emissionsshape abgespeichert

## **8 DIGI***point*

ERSTELLUNG VON IMMISSIONSPUNKTEN

## Menüfunktion

In der Menüleiste "DIGIpoint" anklicken.

- 1. Raster erstellen
- 2. Straßenschluchten

Für die Ausbreitungsrechnung mit TALBO und PROKAS sind die zu betrachtenden Untersuchungspunkte (Immissionsorte) festzulegen. Dazu kann man ein beliebiges Raster anlegen, freie Punkte setzen oder Punkte auf Straßenschluchten setzen.

Das Koordinatensystem muss den gleichen Anforderungen, wie im Kapitel 6.1 beschrieben, entsprechen.

Die Struktur der Attributtabelle eines Immissionspunkteshapes ist in folgender Tabelle dargestellt. Die Feldnamen haben folgende Bedeutung: I1v\_so2 entspricht SO<sub>2</sub>-Jahremittelwert, I1v\_blei entspricht Blei Jahremittelwert, I1v\_no2 entspricht NO<sub>2</sub>-Jahremittelwert, I2v\_no2 entspricht NO<sub>2</sub>-98-Perzentilwert, I1v\_pm10 entspricht PM10 Jahremittelwert. Im Feld Typ ist die Information, ob es sich um einen Raster- (RP) oder freien Immissionspunkt (FP) und zusätzlich bei Rasterpunkten die Schrittweite des Rasters (hier z.B. 50) handelt, enthalten. Die Attributtabelle wird von DIGIpoint erzeugt und sollte vom SELMA<sup>GIS</sup>-Anwender nicht verändert werden.

Tabelle 4: Struktur der Attributtabelle einer Immissionspunkteshapes

| Shape | lld               |                |                     |      |      | Pktname   1v_so2  1v_blei   1v_no2   12v_no2   1v_pm10   Typ |             |
|-------|-------------------|----------------|---------------------|------|------|--------------------------------------------------------------|-------------|
| Point |                   |                | 10.0000 0.0000 0.00 |      | 0.00 | 0.00                                                         | <b>RP50</b> |
| Point | $\mathcal{D}_{1}$ |                | 20.0000 0.0000 0.00 |      | 0.00 | 0.00                                                         | <b>RP50</b> |
| Point | 3                 |                | 30.0000 0.0000 0.00 |      | 0.00 | 0.00                                                         | <b>RP50</b> |
| Point |                   |                | 40.0000 0.0000 0.00 |      | 0.00 | 0.00                                                         | <b>RP50</b> |
| Point | 5                 | 50.0000 0.0000 |                     | 0.00 | 0.00 | 0.00                                                         | FΡ          |

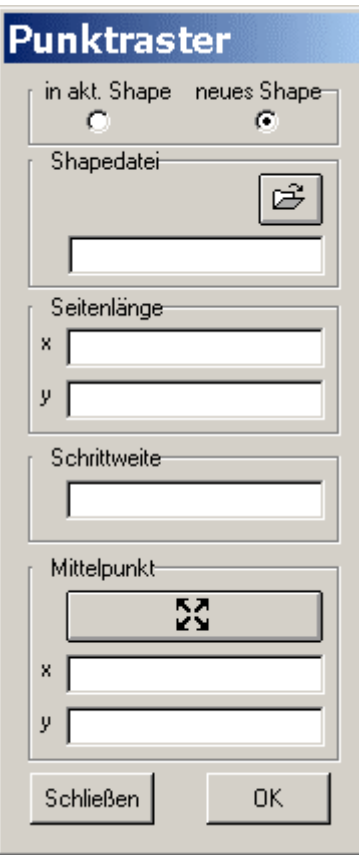

Abbildung 4: Dialog Punktraster

#### *8.1 Raster erstellen*

Mit dem Dialog *Punktraster* ist es möglich, ein in seinen Ausmaßen beliebiges Raster zu erstellen. Dazu ist die Ausdehnung in x- und y-Richtung (Abbildung 4, Seitenlänge) und der gewünschte Abstand zwischen zwei Punkten (Abbildung 4, Schrittweite) und der Mittelpunkt (Abbildung 4, Mittelpunkt) anzugeben.

Es bleibt freigestellt, ob die erzeugten Punkte in ein vorhandenes Punkteshape oder in ein neues zu bestimmendes Punkteshape eingefügt werden (Abbildung 4, in Aktiv. Shape/neues Shape). Ein neu erzeugtes Punkteshape wird dem View automatisch hinzugefügt.

Bemerkung: Es ist zu beachten, dass, wenn der Modus *in Aktives Shape* im Dialog *Punktraster* eingestellt ist, das Ziel-Shape in der Themenliste aktiviert sein muss und dieses die oben beschriebene Immissionsshape-Struktur besitzen muss.

## *8.2 Straßenschluchten*

Mit dem Dialog *Straßenschluchten* ist es möglich, Punkte genau auf den Mittelpunkt der Segmente von Straßenschluchten zu setzen. Ein Straßenschluchtsegment (siehe Kap. 6.1) wird über ein frei wählbares Feld in der Attributtabelle eines Referenzshapes mit dem Shapetyp Polyline (z. B. Straßenemissionsshapes oder DTV-Shapes) identifiziert, wenn der in diesem Feld befindliche Wert ungleich "0" ist. Das Referenzshape wird im Dialogfeld Stra*ßenthema* und das Referenzfeld, in dem das der Bebauungstyp steht, im Dialogfeld *StrTyp Feld* (siehe Abbildung 5) ausgewählt.

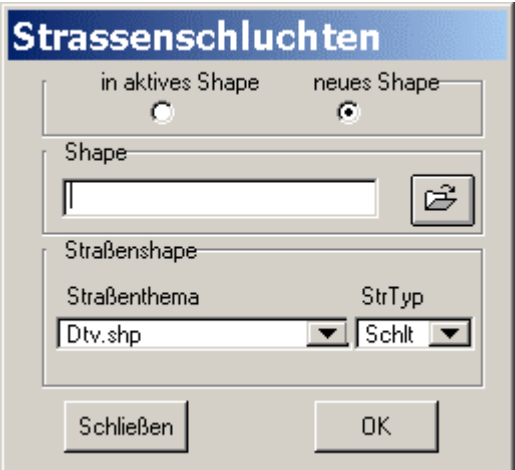

Abbildung 5: Dialog Straßenschluchten

Es bleibt freigestellt, ob die erzeugten Punkte in ein vorhandenes Punkteshape oder in ein neues zu bestimmendes Punkteshape eingefügt werden (Abbildung 4, in Aktiv. Shape/neues Shape). Ein neu erzeugtes Punkteshape wird dem View automatisch hinzugefügt.

Bemerkung: Es ist zu beachten, dass, wenn der Modus *in Akt. Shape* im Dialog *Punktraster*  eingestellt ist, das Ziel-Shape in der Themenliste aktiviert sein muss und dieses die oben beschriebene Immissionsshape-Struktur besitzen muss.

## *8.3 Freie Punkte*

Freie Immissionspunkte können mit den Standardfunktion *Punkt hinzufügen* in ArcView 3.2a jedem Punkteshape hinzugefügt werden.

## **9 PROKAS**

BERECHNUNGSVERFAHREN ZUR BESTIMMUNG VERKEHRSERZEUGTER SCHADSTOFFBELASTUNGEN (STAND MAI 2001)

## Menüfunktion

In der Menüleiste "PROKAS" anklicken.

1. PROKAS starten

#### *Dialog PROKAS-Rechnung*

Mit dem Dialog *PROKAS-Berechnen* wird die Ausbreitungsrechnung in PROKAS gestartet. Dazu wird eine Windstatistik, ein Immissionspunkteshape, ein Emissionsshape mit den Emissionsgangliniendateien und die Information über den Untersuchungsraum, ob sich dieser in Freiland oder in der Stadt befindet, benötigt.

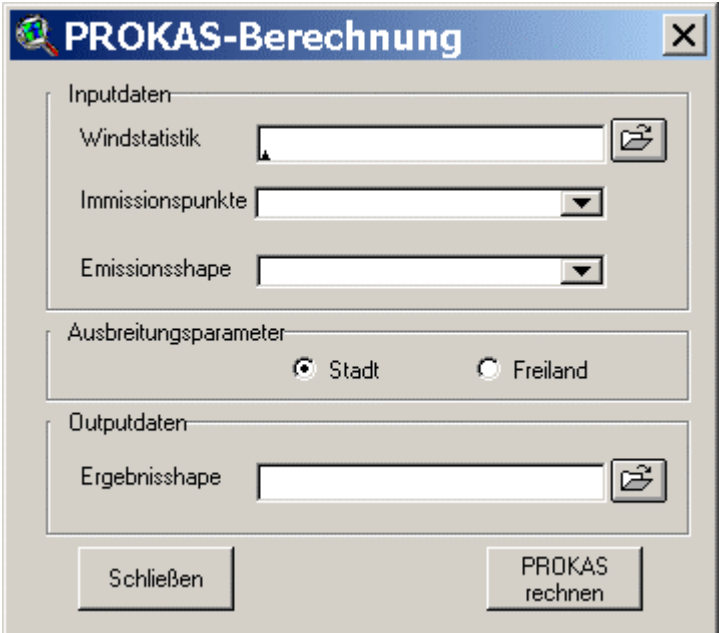

Abbildung 6: Dialog PROKAS-Rechnung

#### **Windstatistik**

Die Auswahl der Ausbreitungsklassenstatistik-Datei ([Name].WND) erfolgt durch das Klicken auf das Öffnensymbol.

Die Windverhältnisse werden in Form einer Ausbreitungsklassenstatistik im TA Luft-Format berücksichtigt. Die Datei enthält Angaben über Häufigkeiten von Windrichtung, Windgeschwindigkeit und Ausbreitungsklasse in 1/100 Promille. Angegeben werden für alle Windrichtungen in 10-Grad-Schritten die Häufigkeiten der Windgeschwindigkeitsklassen in 9 Stufen und der Ausbreitungsklassen in 6 Gruppen. Das Format der Datei ist in Tabelle 5 für die erste Ausbreitungsklasse dargestellt.

In der 1. Zeile **muss** als zweite Zeichenkette die Mess- oder Anemometerhöhe in m eingetragen sein, die durch mindestens ein Leerzeichen nach beiden Richtungen abgetrennt sein **muss**. Diese Zahl wird von PROKAS als Messhöhe definiert. Nachfolgende Zeichen sind ohne Einfluss und dienen als Kommentare.

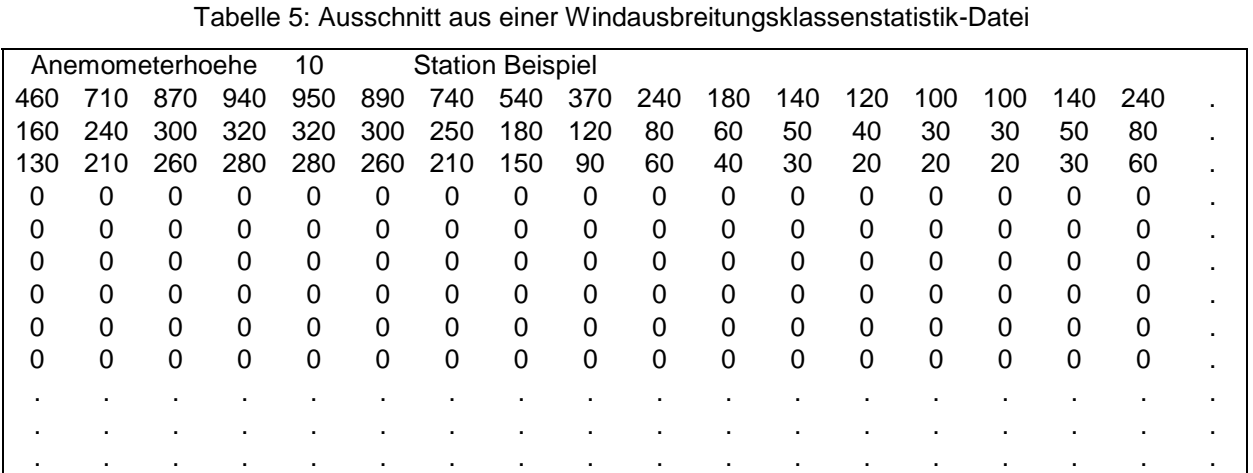

Ab der zweiten Zeile stehen die Häufigkeiten der Fälle. PROKAS akzeptiert und erkennt Statistiken mit 10 Grad-Einteilung. Die Angaben müssen dazu in der folgenden Form vorliegen:

Spalten: Von 10 bis 360 Grad Windrichtung in 10er-Stufen bzw.

Zeilen: Geordnet nach Windgeschwindigkeiten, Rechenwerte nach TA Luft<sup>2</sup>, d. h. 1; 1.5; 2.3; 4.5; 6; 7.5; 9; 12 m/s und dann Blockweise nach Ausbreitungsklassen I, II, III/1, III/2, IV, V.

Bemerkung: Die Windausbreitungsklassenstatistik-Datei **darf nicht schreibgeschützt** sein.

Alle Häufigkeiten müssen in 1/100 Promille, d. h. Summe der Häufigkeiten = 100 000, angegeben sein.

#### **Immissionspunkte**

In dem Dialogfeld *Immissionspunkte* (siehe Abbildung 6) werden die im View befindlichen Immissionspunkteshapes angezeigt, die mit DIGI*point* erzeugt wurden.

Bemerkung: Das Immissionspunkteshape für die Ausbreitungsrechnung von PROKAS und TALBO muss identisch sein, da sonst keine korrekte Summierung in DIGI*sum* möglich ist.

#### **Emissionsshape**

Die Auswahl des Emissionsshape, welches in EMI*street* erzeugt wurde, erfolgt im Dialogfeld Emissionsshape (siehe Abbildung 6).

<sup>&</sup>lt;sup>2</sup> TA Luft (1986): Erste Allgemeine Verwaltungsvorschrift zum Bundes-Immissionsschutzgesetz (Technische Anleitung zur Reinhaltung der Luft - TA Luft) vom 27. Februar 1986 (GMBI., S. 95-202).

Die für die Ausbreitungsrechnung benötigten Emissionsgangliniendateien [Name].EGB, [Name].EGN, [Name].EGP und [Name].EGR, die ebenfalls mit EMI*street* erzeugt wurden, müssen im selben Verzeichnis wie das Emissionsshape stehen.

#### **Ausbreitungsparameter**

Im Dialogfeld *Ausbreitungsparameter* (siehe Abbildung 6) erfolgt die Eingabe, ob sich der Untersuchungsraum in städtischem Gebiet oder Freiland befindet.

#### **Immissionsshape**

Die Auswahl des Zielverzeichnis für das Immissionsshape indem die Ergebnisse der Ausbreitungsrechnung für  $NO<sub>2</sub>$ ,  $SO<sub>2</sub>$ , Blei und PM10 gespeichert werden, erfolgt durch das Klicken auf das Öffnensymbol. Das neu erzeugtes Emissionsshape wird dem View automatisch hinzugefügt. Die Struktur der Attributtabelle des Immissionsshapes ist in folgender Tabelle aufgeführt.

Tabelle 6: Wichtige Feldnamen der Attributtabelle des Immissionsshapes

| Shape Id | $NO2$ imw                                                                                        | $NO2$ perz $SO2$ imw |                 | <b>Pb</b><br>ımw | IPM10 imw    | <b>IPktname</b> |
|----------|--------------------------------------------------------------------------------------------------|----------------------|-----------------|------------------|--------------|-----------------|
|          | NO <sub>2</sub>                                                                                  | 98-                  | SO <sub>2</sub> | <b>Blei-</b>     | <b>PM10-</b> | ID-             |
| Point    | ID-Nummer Jahresmittelwert  Perzentil  Jahresmittelwert Jahresmittelwert Jahresmittelwert Nummer |                      |                 |                  |              |                 |

#### **PROKAS Rechnen**

Mit dem Knopf *PROKAS rechnen* (siehe Abbildung 6) wird die Ausbreitungsrechnung gestartet. Im Weiteren erscheint das Statusfenster vom PROKAS-Rechenkern (siehe Abbildung 7).

Zur Information wird am Bildschirm angezeigt, welcher Punkt von der Gesamtzahl aller Punkte und welche Ausbreitungsklasse und Windrichtung gerade in Berechnung ist. Im unteren Bereich des Fensters erscheinen die berechneten Werte des letzten Punktes. Im rechten Bereich des Fensters kann die CPU-Belastung gewählt werden. Diese beeinflusst einerseits die Rechenzeit andererseits die Geschwindigkeit mit der andere Windowsanwendungen genutzt werden, wenn PROKAS im Hintergrund rechnet. Bei der Standardeinstellung der CPU-Belastung auf gering sind andere Windowsanwendungen ohne wesentliche zeitliche Einschränkungen möglich. Wird die CPU-Belastung auf hoch eingestellt, läuft die Ausbreitungsrechnung schneller. Die anderen Windowsanwendungen werden hingegen träge.

Durch das Anklicken des Fensters "*Abbruch*" (siehe Abbildung 7) kann die Berechnung jederzeit beendet werden. Dabei wird der zuletzt fertig berechnete Punkt noch in dem Immissionsshape abgespeichert.

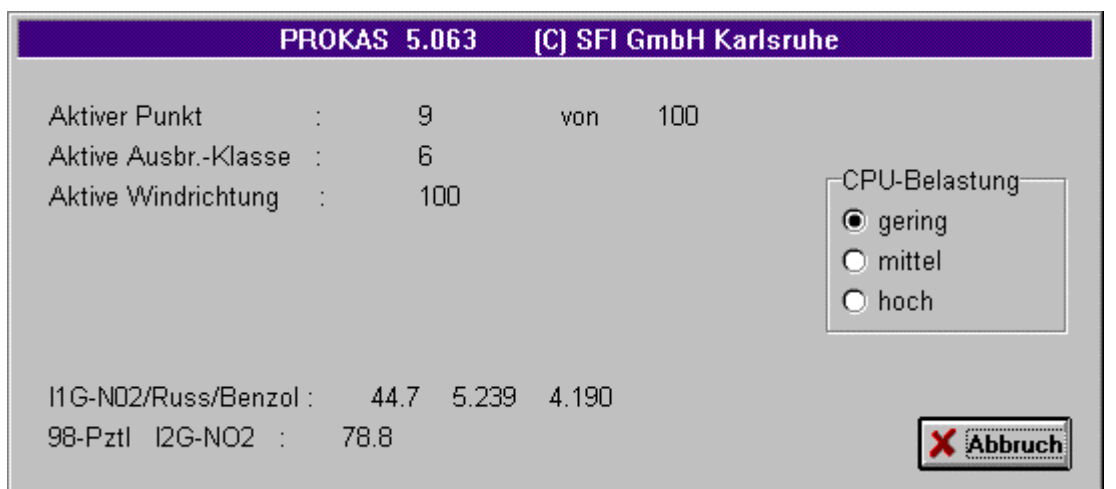

Abbildung 7: Statusfenster PROKAS

Die Ergebnisse werden dem aktuellen View hinzugefügt. Um die unterschiedlichen Konzentrationen grafisch darstellen zu können, muss eine Legende geladen oder erstellt werden. Dazu wird auf das Thema doppelt geklickt. Es öffnet sich der Legendeneditor. Mit dem Knopf Laden... öffnet sich ein Fenster mit der eine Legende ausgesucht werden kann. Auf der Installations-CD (legenden\...) sind einige Beispiele mitgeliefert worden. Weiteres ist im Handbuch für ArcView beschrieben.

Wird der Wert –99 als Konzentration an einem Punkt angegeben, konnte PROKAS für diesen Punkt keine Werte errechnen. Wenn das Straßensegment den Schluchtyp-Wert "0" hat, können Immissionspunkt bis in eine Entfernung von 10 m des Straßensegmentes von PROKAS nicht berechnet werden.

## **10 TALBO**

AUSBREITUNGSBERECHNUNGEN IN ANLEHNUNG AN DEN ANWEN-DUNGSFALL DER TA LUFT (STAND 1986)

Menüfunktion

In der Menüleiste "TALBO" anklicken.

- 1. neues Shape
- 2. DIGItalbo
- 3. TALBO Rechnung

Mit dem Programmmodul TALBO ist es möglich, Flächenquellen und Punktquellen zu digitalisieren, dabei Emissionen festzulegen und die Ausbreitungsrechnung für die Schadstoffe NO2, SO2, Blei oder PM10 durchzuführen. Grundlage sind die in der TA Luft im Anhang C beschriebenen Vorgaben für Ausbreitungsrechnungen.

Die Verteilung der Immissionspunkte, für die Schadstoffkonzentrationen berechnet werden sollen, ist beliebig. Es können frei wählbare Punkt- und Flächenquellen betrachtet werden, wobei unterschiedliche Tages- und Jahresgänge berücksichtigt werden können.

In der TALBO-Standardversion von SELMA<sup>GIS</sup> können in einem Rechenlauf maximal 20 Kombinationen von Quellen und Jahres- bzw. Tagesgängen gleichzeitig berücksichtigt werden, d. h. entweder 20 Quellen mit einem Tages-/Jahresgang oder eine Kombination von i Quellen, i Tagesgängen und k Jahresgängen, wobei i\*j\*k  $\leq$  20 sein muss und  $i \leq 5$  und k <= 4 ist. Weitere Quellen können über weitere Digitalisierungen und Rechenläufe berücksichtigt werden, die in DIGI*sum* zusammengefasst werden können. Weiterhin sind Überhöhungsberechnungen nur nach TA Luft (Berücksichtigung thermischer Auftrieb) implementiert. Die Höhe der Immissionsorte ist variabel (Voreinstellung 1.5 m).

#### *10.1 Neues Shape*

Die Digitalisierung von Emissionsquellen muss getrennt nach Flächen- und Punktquelle durchgeführt werden. Um mit DIGI*talbo* digitalisieren zu können, muss ein Punkt- bzw. ein Polygonshape erstellt werden. Mit dem Ausführen des Menüpunktes *Neues Shape* kann man entweder ein Punkt- bzw. ein Polygonshape erstellen.

#### *10.2 Dialog* **DIGI***talbo*

Die Digitalisierung von Emissionsquellen wird für Flächenquellen mit dem Dialog *Koordinateneingabe* für Flächenquellen (siehe Abbildung 9) und für Punktquellen mit dem Dialog *Koordinateneingabe* für Punktquellen (siehe Abbildung 8) durchgeführt. Die Digitalisierung erfolgt in einem Polygon- bzw. einem Punktshape, das zuvor mit dem Menüpunkt *neues Shape* erzeugt wurde. DIGI*talbo* erkennt automatisch den Typ des Shapes.

Das zu verwendende Koordinatensystem muss den gleichen in Kapitel 6.1 beschriebenen Anforderungen genügen.

Die Digitalisierung der Geometrien für Punkt- bzw. Flächenquellen wird mit dem Tool *Digitalisieren* (siehe Abbildung 8 b.) vorgenommen. Dabei ist zu beachten, dass mindestens ein Tages- und ein Jahresgang eingegeben sein **muss**, bevor man die Geometrien digitalisiert. Mit der Maus wird für Flächenquellen ein beliebiges Polygon und für Punktquellen Punkte digitalisiert, dabei werden alle angegebenen Eigenschaften in das Emissionsshape eingetragen. Punktquellen können zusätzlich mittels der Eingabe von Koordinaten im Dialogfeld *Punktkoordinaten* (siehe Abbildung 8) digitalisiert werden. Dazu muss das Kontrollkästchen *manuell* (siehe Abbildung 8 c.) angeklickt sein. Sind die Koordinaten manuell eingetragen worden, muss mit der Maus auf eine beliebige Position des Views geklickt werden. Der neue Punkt wird dann hinzugefügt. Während dieses Vorganges muss das Tool *Digitalisieren* aktiviert sein.

Mit dem Tool *Markieren* (siehe Abbildung 8 a.) ist es möglich, jede Emissionsquelle anzuklicken. Alle Eigenschaften werden in den Dialogen angezeigt und sind veränderbar. Um Änderungen wirksam zu machen, muss eine Bestätigung mit dem Knopf *Apply* (siehe Abbildung 8 d.) erfolgen.

#### **10.2.1 Dialog Koordinateneingabe für Punktquellen**

Als erstes müssen die Quelleigenschaften Schadstoff, Quellhöhe, Gebäudeeinfluss, Tagesgänge und Jahresgänge angegeben werden, bevor die Lage der Punktquelle festgelegt wird.

#### **Schadstoff**

Für welchen Schadstoff die Emissionsangaben gemacht werden, wird im Dialogfeld *Schadstoff* angegeben. Dabei ist zu beachten, dass in einem Emissionsshape nur ein Schadstoff betrachtet werden kann. Wird ein schon vorhandenes Emissionsshape, welches schon Einträge beinhaltet, mit DIGI*talbo* zum Bearbeiten geöffnet, wird der eingetragene Schadstoff angezeigt und das Feld ist nicht mehr veränderbar. Damit wird der Versuch blockiert, in einem Emissionsshape Angaben zu verschiedenen Schadstoffen speichern zu wollen.

#### **Quellhöhe**

Die Höhe vom Erdboden der Emissionsquelle (in Meter) wird im Dialogfeld *Quellhöhe* festgelegt.

#### **Gebäudeeinfluss**

Wird eine Punktquelle von einem in der Nähe liegenden Gebäude beeinflusst, muss die Option *mit Gebäudeeinfluss* eingestellt werden. Daraufhin erscheinen die Eingabefelder zur näheren Beschreibung des Gebäudes, in das die Angaben Gebäudehöhe, -breite, -länge und der Winkel zur Nordachse angegeben werden (nur rechteckige Angaben sind möglich). Die Bedingungen für einen Gebäudeeinfluss ist in der TA Luft § 2.6.4.1 Abs. b definiert. Danach sind ..."Einflüsse von Gebäuden in der Regel zu vernachlässigen, wenn die Schornsteinhöhe mehr als das 1,7fache der Höhe von Gebäuden oder das 1,5fache der Höhe von Kühltürmen beträgt, die weniger als die vierfache Gebäudehöhe bzw. Kühlturmhöhe entfernt sind"... Der Algorithmus entspricht dem im offiziellen Anwenderhandbuch zum Programmpaket AUSTAL3 beschriebenen Verfahren.

<sup>3</sup> UBA (1987) (Fath, J., Lühring, P.-G.): Ausbreitungsrechnungen nach TA Luft. - Anwenderhandbuch zur Durchführung mit dem Programmsystem AUSTAL 86 (UBA-Materialien 2/87). Berlin: Erich Schmidt Verlag, 1987.

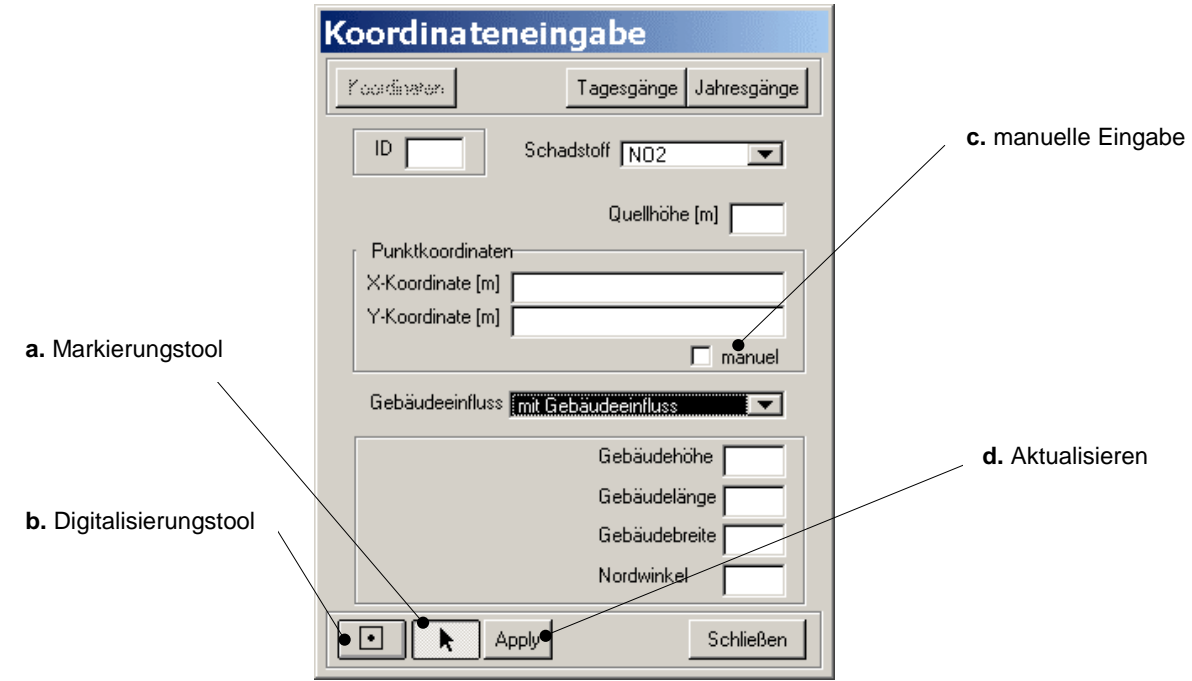

Abbildung 8: Dialog Koordinaten (Punktquellen)

#### **10.2.2 Dialog Koordinateneingabe für Flächenquellen**

#### **Quellhöhe**

Die Höhe vom Erdboden der Emissionsquelle (in Meter) wird im Dialogfeld *Quellhöhe* festgelegt. Dabei ist zu beachten, dass die Quellhöhe von Hausbrandquellen auf mindestens 5 m über dem Erdboden festgelegt werden **muss**.

Bei bodennahen Flächenquellen (z.B. Ablagerungsbereiche) muss das Ergebnis innerhalb der Flächenquelle bzgl. der Höhe der Konzentration sorgfältig geprüft werden. Die Entwickler des Programms gehen davon aus, dass in einem solchen Fall eine Bewertung nicht nach den allgemeinen Immissionsschutzregeln erfolgt, sondern im Bereich des Arbeitschutzes angesiedelt ist.

#### **Immissionsraster**

Zur Ausbreitungsrechnung werden Flächenquellen in Emissionspunktquellen übertragen. Die Emissionspunktquellen werden gleichmäßig auf der Fläche verteilt. Die Verteilung richtet sich nach der Dichte des Immissionsraster, nämlich um eine ½ Box des Immissionsrasters verschoben. Freie Immissionspunkte werden bei der Flächenauflösung nicht berücksichtigt. Die Anzahl der Auflösungspunkte ist auf 50 beschränkt. Daher ist bei der Digitalisierung der Flächenquellen zu beachten, dass die Flächen mindestens 4 und nicht mehr als ca. 60 Immissionsrasterpunkte beinhalten. Die Größe der Flächenquellen werden während der Digitalisierung überprüft - unter der Berücksichtigung des ausgewählten Immissionsraster, mit dem zwingend auch die Ausbreitungsrechnung durchgeführt werden muss. Die Anzahl der Auflösungspunkte wird in der ArcView Statusleiste unten links angezeigt. Das zur Referenz heranzuziehende Immissionspunkteshape muss im Dialogfeld *Immissionsraster* (siehe Abbildung 9) ausgewählt werden.

Bemerkung: Fällt ein Emissionspunkt mit einem Immissionspunkt zusammen, so wird als Ergebnis der Berechnung als Konzentration 0 µg/m<sup>3</sup> ausgeschrieben.

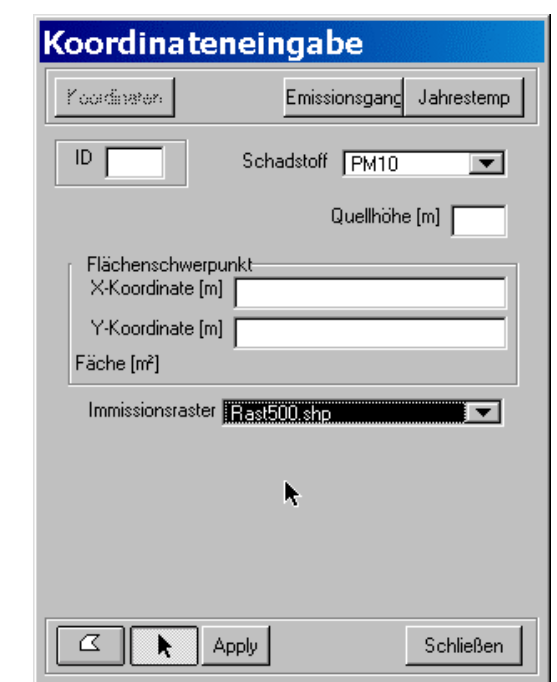

Abbildung 9: Dialog Koordinateneingabe (Flächenquellen)

## **10.2.3 Dialog Emissionsgang- und Jahrestemperatur**

Für Emissionsquellen, die unterschiedliche Emissionsperioden im Jahr haben, werden so genannte Emissionsgänge bzw. im Jahr variierende Austrittstemperaturen angegeben. Die Anzahl der Emissionsgänge bzw. Jahrestemperaturen wird als erstes im Dialogfeld *Zahl der Emissions-* bzw. *Jahresgänge* (siehe Abbildung 10 bzw. Abbildung 11) festgelegt, woraufhin sich entsprechend viele Eingabefenster für die Emissionsmenge, Emissionstemperatur, Volumenstrom bei Punktquellen und Häufigkeiten öffnen.

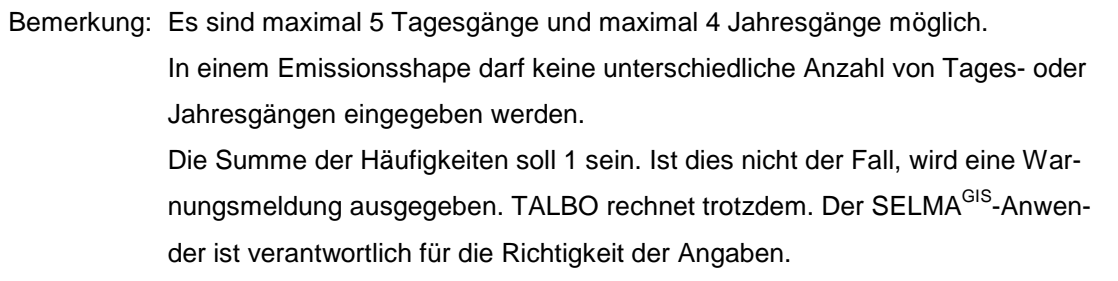

Die Häufigkeiten der Emissionsgänge- bzw. die Jahrestemperaturen werden in den dafür vorgesehenen Dialogfeldern *Häufigkeit* (siehe Abbildung 10 bzw. Abbildung 11) als Emissionsstunden / 24 bzw. Emissionstage / 365 angegeben, eingetragen.

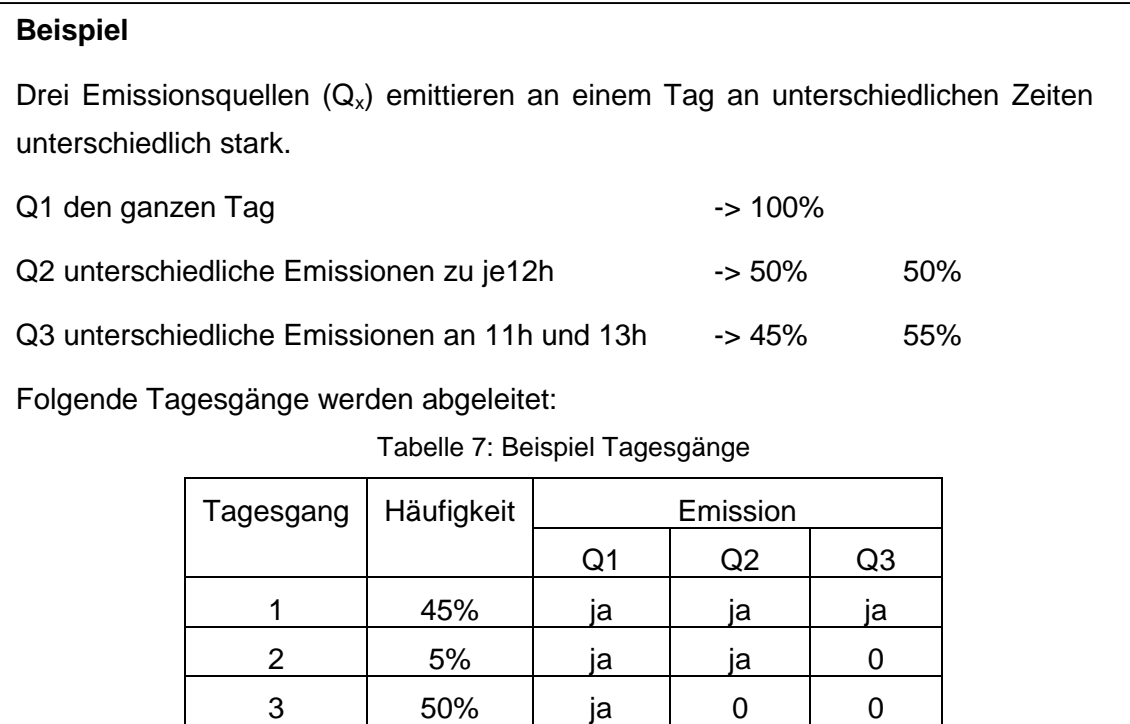

#### **Emissionen**

Die Schadstoffemissionen der jeweiligen Emissionsquelle werden im Eingabefenster des Dialogfeldes *Emissionen* (siehe Abbildung 10) eingetragen. Die Einheit ist kg/h.

Die Emission ist als Gesamtemission anzugeben. Die Emission wird gleichmäßig auf der Fläche verteilt (entsprechend der Emissionspunkten).

#### **Volumenstrom**

Der Volumenstrom wird ausschließlich bei Punktquellen abgefragt. Dieser wird getrennt nach Tages- bzw. Jahresgängen in den Eingabefenstern des Dialogfeldes *Volumenstrom* (siehe Abbildung 10) eingegeben. Die Einheit ist m<sup>3</sup>/h.

#### **Austrittstemperatur**

Die jährlich variierenden Austrittstemperaturen der jeweiligen Emissionsquelle werden getrennt im Eingabefenster des Dialogfeldes *Austrittstemperatur* (siehe Abbildung 11)) eingetragen. Die Einheit ist °C.

#### *10.3 Dialog TALBO Rechnung*

TALBO benötigt für die Ausbreitungsrechnung eine Windstatistik des Untersuchungsgebietes, die mit DIGI*point* erzeugten *Immissionspunkte*, an denen die Konzentrationen errechnet werden sollen, das mit DIGI*talbo* digitalisierte Emissionsshape, die Anemometerhöhe und die Immissionshöhe.

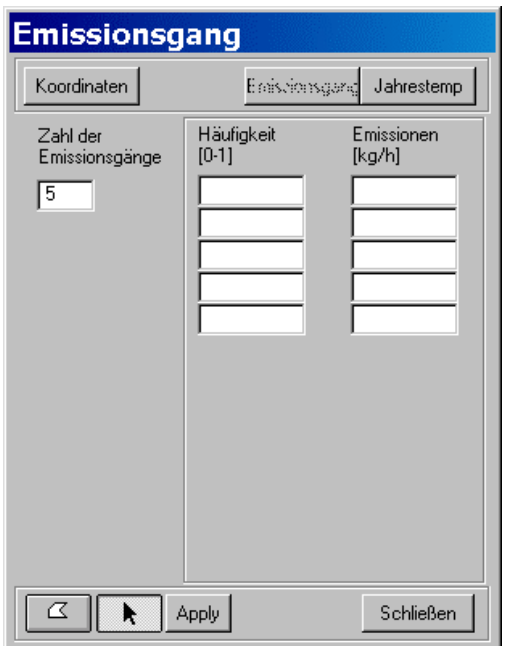

Abbildung 10: Dialog Tagesgänge Abbildung 11: Dialog Jahresgänge

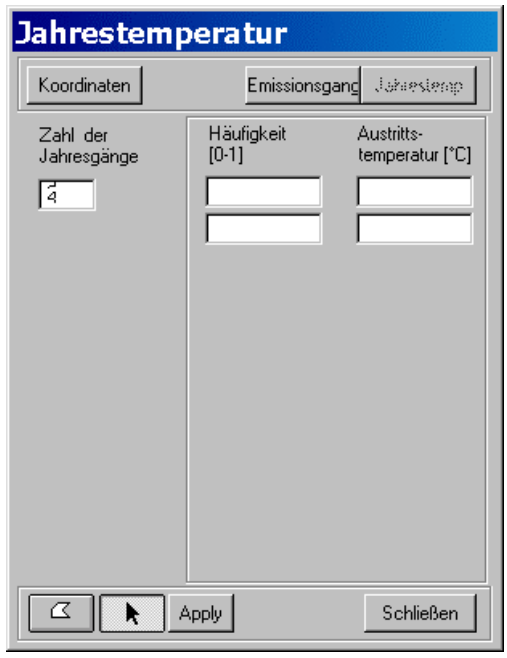

#### **Windstatistik**

Die Auswahl der Ausbreitungsklassenstatistik-Datei ([Name].WND) erfolgt durch das Klicken auf das Öffnensymbol. Sie hat dasselbe Format, welches PROKAS zur Ausbreitungsrechnung verwendet und in Kapitel 9 beschrieben wurde.

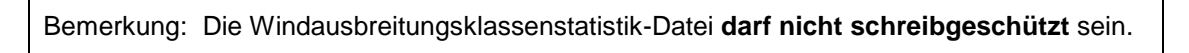

#### **Immissionspunkte**

In dem Dialogfeld *Immissionspunkte* (siehe Abbildung 12) werden die im View befindlichen Immissionspunkteshapes angezeigt, die mit DIGI*point* erzeugt wurden.

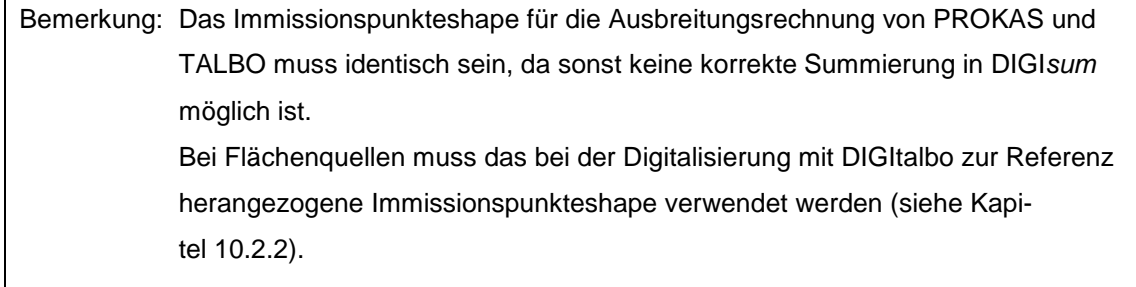

#### **Emissionsshape**

Die Auswahl des Emissionsshape, welches in DIGI*talbo* erzeugt wurde, erfolgt im Dialogfeld *Emissionsshape* (siehe Abbildung 12). In der Auswahlliste befinden sich alle mit DIGI*talbo* erstellten Emissionsshapes.

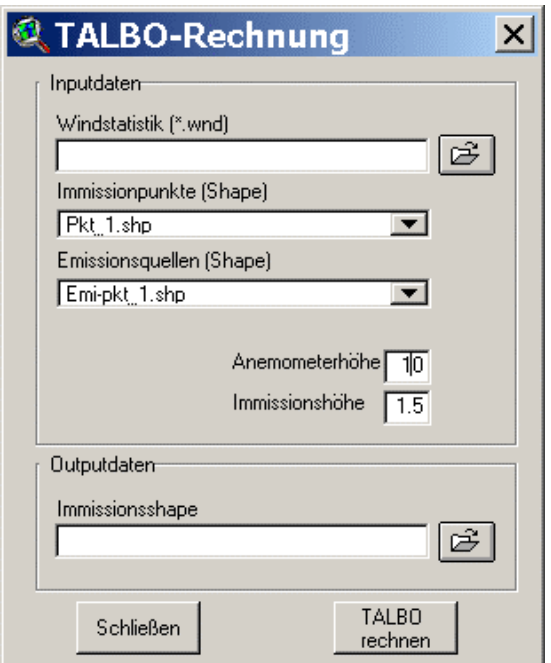

Abbildung 12: Dialog TALBO-Rechnung

#### **Anemometerhöhe**

Die Anemometerhöhe, ist die Höhe, in denen die Windgeschwindigkeitsmessungen vorgenommen wurden. Die Voreinstellung ist auf 10 m angesetzt.

#### **Immissionshöhe**

Die Immissionshöhe, in der die Konzentrationen berechnet werden sollen, wird im gleichnamigen Dialogfeld (siehe Abbildung 12) eingetragen.

#### **Immissionsshape**

Die Auswahl des Zielverzeichnis für das Immissionsshape, indem die Ergebnisse der Ausbreitungsrechnung für den jeweils im Emissionsshape definierten Schadstoff gespeichert werden, erfolgt durch das Klicken auf das Öffnensymbol. Das neu erzeugte Emissionsshape wird dem View automatisch hinzugefügt. In der Attributtabelle des Immissionsshapes werden die Jahresmittelwerte (Feldname: [Schadstoffname]\_jmw) und die 98-Perzentilwerte (Feldname: [Schadstoffname]\_perz) gespeichert.

#### **TALBO Rechnen**

Die Ausbreitungsrechnung wird durch Betätigen des Knopfes *TALBO rechnen* gestartet. Der Fortschritt der Rechnung ist in einem DOS-Fenster beobachtbar.

## **11 DIGIsum**

ADDITION VON ZUSATZBELASTUNG UND VORBELASTUNG ZUR GESAMT-BELASTUNG UND BERECHNUNG DER NO/NO<sub>2</sub>-KONVERSION (STAND MAI 2001)

#### Menüfunktion

In der Menüleiste "DIGI*sum*" anklicken.

3. Immissionen zusammenfassen starten

#### **Dialog DIGIsum**

In diesem Programmteil erfolgt getrennt nach  $NO<sub>2</sub>$ ,  $SO<sub>2</sub>$ , PM10 und Pb die Addition der Zusatzbelastungen aus PROKAS, TALBO und einer vorgebbaren großräumigen Vorbelastung. Bei NO<sub>2</sub> wird die Umwandlung von NO in NO<sub>2</sub> (Stickoxid- Konversion) berücksichtigt.

#### **Schadstoff**

In dem Dialogfeld *Schadstoff* (siehe Abbildung 13) wird der zu summierende Schadstoff ausgewählt. Dieser Schadstoff muss in allen ausgewählten Immissionsshapes als Feld vorhanden sein, damit eine Summation durchgeführt werden kann.

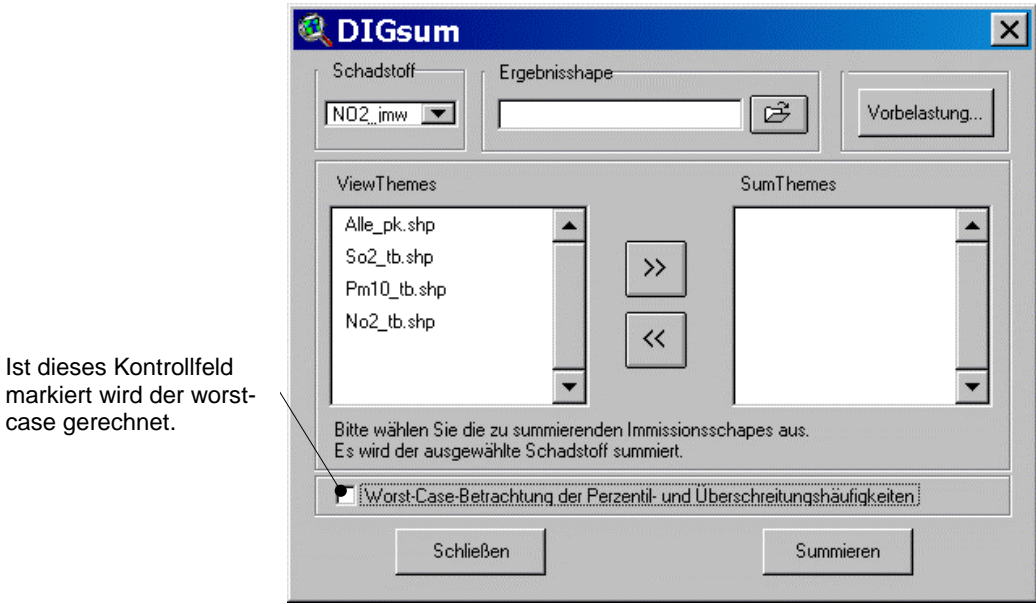

Abbildung 13: Dialog DIGI*sum* 

#### **Vorbelastung**

Betätigt man den Schalter *Vorbelastung* (siehe Abbildung 13), dann öffnet sich der Dialog *Vorbelastung* (siehe Abbildung 14), in den für jeden Schadstoffe Vorbelastungswerte eingegeben werden können. Werden keine Einträge gemacht, werden nur die Zusatzbelastungen summiert.

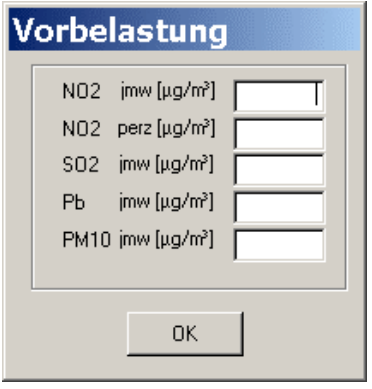

Abbildung 14: Dialog Vorbelastung (jmw = Jahresmittelwert, perz = 98-Perzentilwert)

Bemerkung: Für die NO<sub>2</sub>-Jahresmittelwertsummierung ist zu beachten, dass eine Vorbelastung angegeben werden muss, wenn eines der zu summierenden Ergebnisse mit PROKAS gerechnet wurde. Werden keine Angaben zur Vorbelastung gemacht, wird eine Warnungsmeldung ausgegeben. Die Summierung wird trotzdem durchgeführt.

#### **ViewThemes/SumThemes**

Mit den Dialogfeldern Schadstoff *ViewThemes* und *SumThemes* (siehe Abbildung 13) werden die Immissionsshapes ausgewählt, die in die Summation mit einbezogen werden sollen. Im Dialogfeld *ViewThemes* werden alle in PROKAS oder TALBO gerechneten Immissionsshapes angezeigt. Im Dialogfeld *SumThemes* erscheint die Liste, der ausgewählten Immissionsshapes. Möchte man die zu summierenden Immissionsshapes auswählen, müssen diese im Dialogfeld *ViewThemes* markiert werden (Mehrfachmarkierung mit gehaltener SHIFT-Taste). Mit den Pfeilbuttons (siehe Abbildung 13) ist es möglich, die markierten Immissionsshapes in die Liste im Dialogfeld *SumThemes* einzufügen. In umgekehrter Richtung ist es möglich, markierte Immissionsshapes aus dem Dialogfeld *SumThemes* zu löschen.

#### **Ergebnisshape**

Die Auswahl des Zielverzeichnis für das Immissionsshape, indem die Ergebnisse der Summation des ausgewählten Schadstoffes gespeichert werden, erfolgt durch das Klicken auf das Öffnensymbol. Das neu erzeugtes Emissionsshape wird dem View automatisch hinzugefügt.

Bemerkung: Hat ein Punkt der zu summierenden Immissionsshapes den Wert –99, wird für diesen Punkt keine Summierung durchgeführt und der Wert –99 zugewiesen.

#### **Perzentile und Anzahl der Überschreitungen nach EU-Richtlinie RL1999/30/EG**

Im Ergebnisshape von DIGI*sum* sind neben den Jahresmittelwerten die für die EU-Richtlinie RL1999/30/EG relevanten Beurteilungswerte enthalten. In Tabelle 8 sind die Beurteilungswerte und die zugehörigen Spaltennamen aufgeführt.

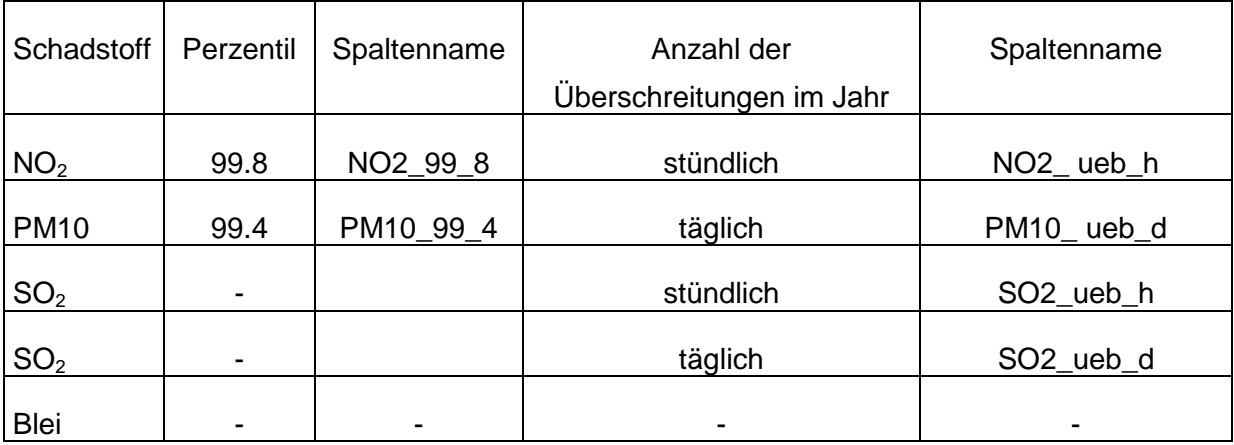

Tabelle 8: Spaltennamen der Beurteilungswerte nach RL1999/30/EG

Bei der Interpretation der Ergebnisse sollte man die Auswertungsdiagramme der Messdaten, die der Umrechnungsmethodik vom Jahresmittelwert in den jeweiligen Beurteilungswert zugrunde liegen (siehe Kapitel 12.4), mitbetrachten. In diesen ist die Streuung der Ergebnisse abzulesen. Auf diese Weise ist es möglich Aussagen über die Sicherheit der Werte zu treffen.

## **12 Theoretische Grundlagen**

#### *12.1 EMIstreet*

#### **PM10-Emissionen durch Abriebe und Aufwirbelung**

Die Berechnung dieses relevanten Anteils an der PM10-Gesamtemission erfolgt entsprechend des Ergebnisses einer Studie, welche das Ingenieurbüro Dr.-Ing. A. Lohmeyer im Auftrag des LAI4 erstellt hat.

Darin wird empfohlen, für die PM10-Emissionen einer Straße für ein Bezugsjahr (Bzj) aus der Summe der Emissionen aus dem Auspuff und den Emissionen aus Abrieb und Aufwirbelung (Ab + Auf), bestehend aus den Emissionen infolge Reifen-, Brems- und Kupplungsbelagsabrieb, Straßenabrieb und Aufwirbelung von Straßenstaub nach folgender Formel zu berechnen:

$$
e_{PM10} (Bzj) = e_{PM10}^{Auguft} (Bzj) + e_{PM10}^{Ab+Aut} (Bzj).
$$

Dabei werden die Emissionen aus dem Auspuff  $e_{PM10}^{Auguff} (Bzj)$  dem Handbuch für Emissionsfaktoren des Umweltbundesamtes (HBEFA) entnommen. Für Abrieb und Aufwirbelung wird angesetzt, dass diese vom Bezugsjahr unabhängig sind, also

$$
e_{PM10}^{Ab+Auf} (Bzj) = e_{PM10}^{Ab+Auf}
$$
.

Für nicht überdeckelte Straßen wird darin folgendes Berechnungsverfahren vorgeschlagen:

$$
e_{PM10}^{Ab+Auf} = a \cdot k \cdot (sL)^{0.52} \cdot W^{2.14} \left[ \frac{1}{2.85} \cdot ((1-r) + 0.5 \cdot r) \right] - e_{PM10}^{Augiff} \cdot (2000)
$$

bzw. für die gesuchte gesamte PM10-Emission im Bezugsjahr einer Straße

*Auspuff PM*  $e_{PM10}$   $(Bzj) = e_{PM10}^{Ab+Auf} + e_{PM10}^{Auguff}$  (im Bezugsjahr)

<sup>4</sup> Lohmeyer, A., Düring, I. (2001): Validierung von PM10-Immissionsberechnungen im Nahbereich von Strassen und Quantifizierung der Feinstaubbildung von Straßen. Auftraggeber: Senatsverwaltung für Stadtentwicklung Berlin und Sächsisches Landesamt für Umwelt und Geologie, Radebeul. Mai 2001.

wobei

$$
e_{PM10}^{Auguft}
$$
 (2000) = 0.016 g/km für PKW (inkl. lNfz) und  
 $e_{PM10}^{Auguft}$  (2000) = 0.492 g/km für LKW

Die Berechnung der Auspuffemissionen des Bezugsjahr 2000 werden immer mit den gleichen Emissionsfaktoren, nämlich des Bezugsjahres 2000 durchgeführt.

Dabei bedeuten:

- e = Emissionsfaktor der Fahrzeuge [g/(km ⋅ Fzg)]
- a = Korrekturfaktor für die Anwendung auf Straßen in Deutschland [-]
- k = Basisemissionsfaktor der EPA = 0.18 g/km
- sL = PM75-Fraktion der Staubbeladung der Straße
- W = Mittleres Gewicht der Fahrzeuge der Fahrzeugflotte
- r = Anteil der Regentage eines Jahres, aus Messungen oder beim zuständigen Wetterdienst beschaffbar.

In die Formel darf nur das mittlere Gewicht der Fahrzeugflotte eingesetzt werden, es darf nicht getrennt für PKW und für LKW gerechnet werden.

#### **a) Innerortstraßen**

Für die Anwendung auf Innerortstraßen wird vorgeschlagen:

 $a = 0.8$  [-] bei gutem Straßenzustand,  $a = 2$  bei schlechtem Zustand,

sL= 0.2 g/m<sup>2</sup> bei gutem Straßenzustand, sL = 0.4 g/m<sup>2</sup> bei schlechtem Zustand,

sowie W (PKW) = 1.1 t W (INFZ) = 1.9 t W (sNFZ) = 9 t.

#### **b) Außerortstraßen und Autobahnen**

Für die Anwendung außerorts und für Autobahnen wird in Abweichung vom Vorgehen bei Innerortstraßen vorgeschlagen:

 $SL = 0.1$  g/m<sup>2</sup>,

Außerorts: W (PKW) =  $1.2 t$  W (INfz) =  $2.0 t$  W (sNfz) =  $11 t$ , Autobahnen: W (PKW) =  $1.3 t$  W (INfz) =  $2.1 t$  W (sNfz) =  $13 t$ .

## **c) Tunnelstrecken**

Die PM10-Emissionen auf Tunnelstrecken sind niedrigerer als die von offenen Straßen. Auf Basis der wenigen vorhandenen Daten wird für die Bestimmung des PM10-Emissionsfaktors für PKW und sNfz vorgeschlagen:

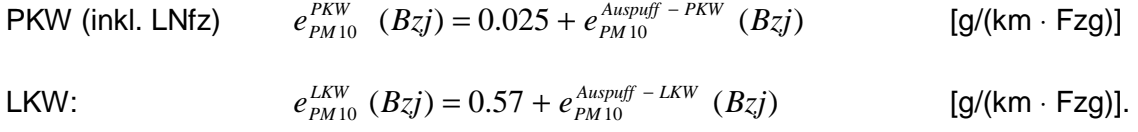

Die Konstanten sind dabei aus Messergebnissen für die PM10-Gesamtemissionen in Tunnelstrecken (0.04 g/km für PKW und 0.8 g/km für LKW) und den PM10-Abgasemissionen in den Tunnelstrecken (0.015 g/km für PKW und 0.23 g/km für LKW) abgeleitet worden.

Mit der vorn genannten Methodik zur PM10-Emissionsbestimmung können lediglich jahresmittlere Emissionsfaktoren berechnet werden, keine seriösen Tages- oder Stundenmittelwerte.

Beide Teilbeträge (Auspuff und Abriebe) werden in EMI*street* addiert.

Das Emissionsmodell liefert längenspezifische Emissionen für die Schadstoffe NO<sub>x</sub>, SO<sub>2</sub>, PM10 und Pb.

## *12.2 TALBO*

Das Programm TALBO wurde aus dem Programm AUSTAL86 (TA Luft 1986) entwickelt. Die Berechnungsvorschriften entsprechen denen des Anhanges C der TA Luft (1986), der im Folgenden in wesentlichen Punkten sinngemäß aufgeführt ist.

#### **12.2.1 Allgemeines**

Die Berechnung der Kenngrößen für die Zusatzbelastung ist nach dem hier festgelegten Verfahren durchzuführen.

## **12.2.2 Emissionsquellen**

Emissionsquellen sind die festzulegenden Stellen des Übertritts von Luftverunreinigungen aus der Anlage in die Atmosphäre. Bei der Ableitung der Emissionen über einen Schornstein nach 2.4 ist der Schornstein als Punktquelle zu behandeln.

#### **12.2.3 Emissionsmassenstrom**

Für den Emissionsmassenstrom der Emissionsquelle sind die mittleren stündlichen Werte einzusetzen, die sich beim bestimmungsgemäßen Betrieb bei den für die Luftreinhaltung ungünstigsten Betriebsbedingungen ergehen, insbesondere hinsichtlich des Einsatzes von Brenn- und Rohstoffen. Dies gilt auch bei zeitlichen Schwankungen der Emissionsmassenströme.

#### **12.2.4 Ausbreitungsrechnung für Gase und Schwebstaub**

Zur Berechnung der Immissionsbeiträge (Konzentration der Luftverunreinigung am Aufpunkt) aus Punktquellen ist die folgende Formel I zu verwenden, soweit die Ausbreitung

- von Gasen, deren physikalische oder chemische Umwandlung unberücksichtigt bleibt,
- von Gasen, für die Immissionswerte festgesetzt sind und
- von Schwebstaub, der keine nennenswerte Sinkgeschwindigkeit aufweist (Korngröße kleiner 5 µm, angegeben als aerodynamischer Durchmesser), wenn mehr als 70 vom

Hundert der Korngrößenverteilung des emittierten Staubes eine Korngröße kleiner 5 µm, angegeben als aerodynamischer Durchmesser, aufweisen,

berechnet wird.

#### **Formel I:**

$$
C(x, y, z) = \frac{10^6}{3600 \cdot 2\pi} \cdot \frac{Q}{u_h \sigma_y \sigma_z} \exp\left(-\frac{y^2}{2\sigma_y^2}\right) \left\{ \exp\left(-\frac{(z-h)^2}{2\sigma_z^2}\right) + \exp\left(-\frac{(z+h)^2}{2\sigma_z^2}\right) \right\}
$$

Es bedeuten:

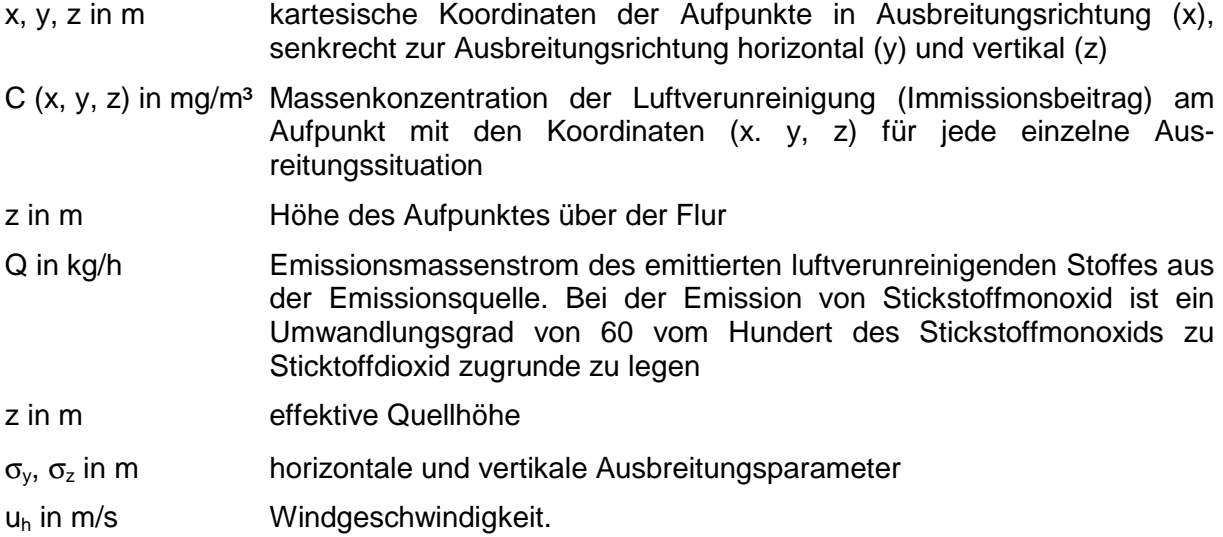

Zur Berechnung der Immissionsbeiträge aus Flächenquellen sind diese als Punktquellen darzustellen, die von diesen hervorgerufenen Immissionsbeitrage zu berechnen und entsprechend zusammenzufassen.

#### **12.2.5 Effektive Quellhöhe**

Die Abgasfahnenüberhöhung ü, welche zusammen mit der Schornsteinbauhöhe H die effektive Quellhöhe h in m ergibt, wird aus dem emittierten Wärmestrom M, der Quellentfernung x und der Windgeschwindigkeit u<sub>H</sub> an der Schornsteinmündung nach den folgenden Formeln ermittelt:

a) Labile Temperaturschichtung (Ausbreitungsklassen IV und V)

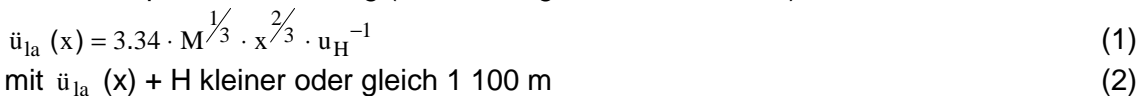

Für M größer 6 MW gilt zusätzlich:

$$
x_{\text{max}_{1a1}} = 288 \cdot M^{\frac{2}{5}} \tag{3}
$$

$$
\ddot{u}_{\text{max}}_{\text{la}} = 146 \cdot M^{\frac{3}{5}} \cdot {u_{H}}^{-1}
$$
 (4)

mit  $\mathbf{u}_{\text{max}_{1a1}}$  + H kleiner oder gleich 1 100 m (5)

Für M kleiner oder gleich 6 MW gilt zusätzlich:

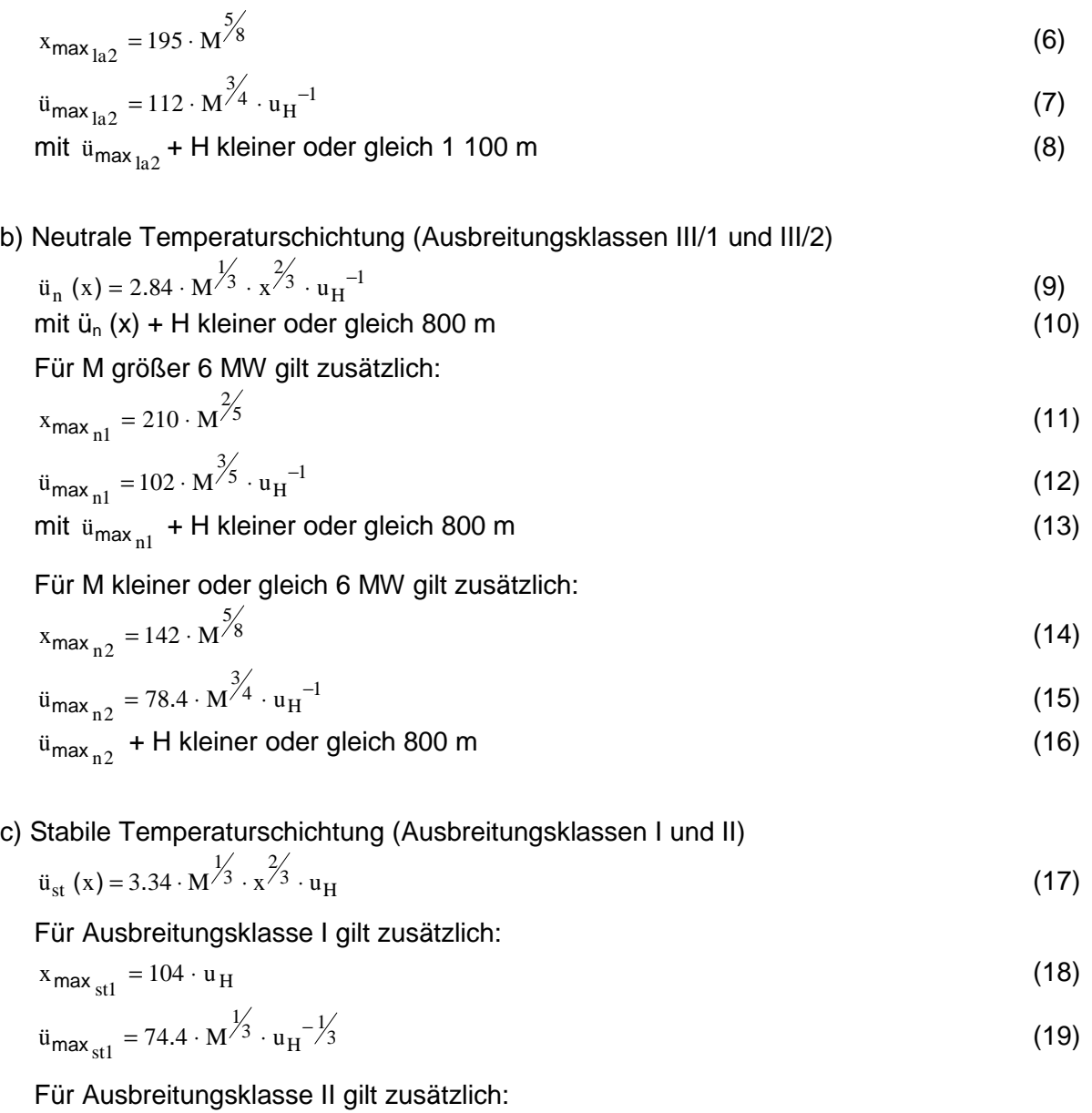

$$
x_{\text{max}_{\text{st2}}} = 127 \cdot u_{\text{H}} \tag{20}
$$

$$
\ddot{u}_{\text{max}_{st2}} = 85.2 \cdot M^{\frac{1}{3}} \cdot u_{\text{H}}^{-\frac{1}{3}} \tag{21}
$$

Die nach einer der Gleichungen (17), (19) oder (21) berechnete Abgasfahnenüberhöhung ist mit dem entsprechenden Überhöhungswert für neutrale Temperaturschichtung nach Punkt b) zu vergleichen. Dabei ist die Windgeschwindigkeit an der Schornsteinmündung für die neutrale Temperaturschichtung zu berechnen. Der niedrigere der beiden Werte ist die Überhöhung.

d) Wärmestrom

Der emittierte Wärmestrom M in MW wird nach folgender Formel berechnet:

 $M = 1.36 \cdot 10^{-3} \cdot R \cdot (T-283)$  (22)

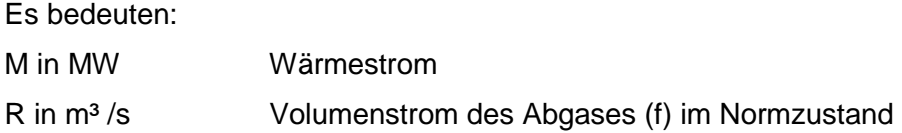

Sind die Austrittsbedingungen der Emissionen nicht im einzelnen bekannt, gilt die Schornsteinbauhöhe H der Emissionsquelle als effektive Quellhöhe h.

#### **12.2.6 Lage der Aufpunkte**

Die Lage der Aufpunkte wird so festgelegt, dass die Schnittpunkte des quadratischen Gitternetzes (2.6.2.6) jeweils mit einem Aufpunkt zusammenfallen. Der Abstand der Gitterlinien, durch deren Schnittpunkte die Aufpunkte festgelegt werden, beträgt bis zu einer Austrittshöhe der Emissionen von 150 m die Hälfte der unter 2.6.2.6 festgelegten Abstände.

#### **12.2.7 Häufigkeit der Ausbreitungssituation**

Eine Ausbreitungssituation ist durch Windgeschwindigkeit, Windrichtungssektor und Ausbreitungsklasse gekennzeichnet. Zur Durchführung der Ausbreitungsrechnung ist eine Häufigkeitsverteilung der stündlichen Ausbreitungssituationen zugrunde zu legen, die für den Standort der Anlage charakteristisch ist. Liegen keine Messungen am Standort der Anlage vor, sind Daten aus einem in der Regel zehnjährigen Messzeitraum einer geeigneten Station des Deutschen Wetterdienstes zu verwenden; ein kürzerer Messzeitraum ist zulässig, wenn dies für die Beurteilung der Ausbreitungssituation ausreicht. Die Übertragbarkeit dieser Daten auf den Standort der Anlagen ist zu prüfen; dies kann z.B. durch Vergleich mit Daten durchgeführt werden, die im Rahmen eines meteorologischen Standortgutachtens ermittelt werden. Bei Messungen am Standort der Anlage soll der Messzeitraum ein Jahr betragen; kürzere Messzeiträume sind in begründeten Fallen zulässig. Bei der Bestimmung von Windrichtung und Windgeschwindigkeit ist die VDI-Richtlinie 3786 Blatt 2 (Ausgabe März 1982) zu beachten.

#### **12.2.8 Ausbreitungsparameter**

Der Ausbreitungsklasse entsprechend sind bei den Berechnungen nach der Formel I die Ausbreitungsparameter  $\sigma_v$  und  $\sigma_z$  wie folgt einzusetzen:

$$
\sigma_{y} = Fx^{f}
$$

 $\sigma_z = Gx^g$ 

Die Zahlenwerte für die Koeffizienten F und G sowie die Exponenten f und g sind den folgenden Tabellen zu entnehmen:

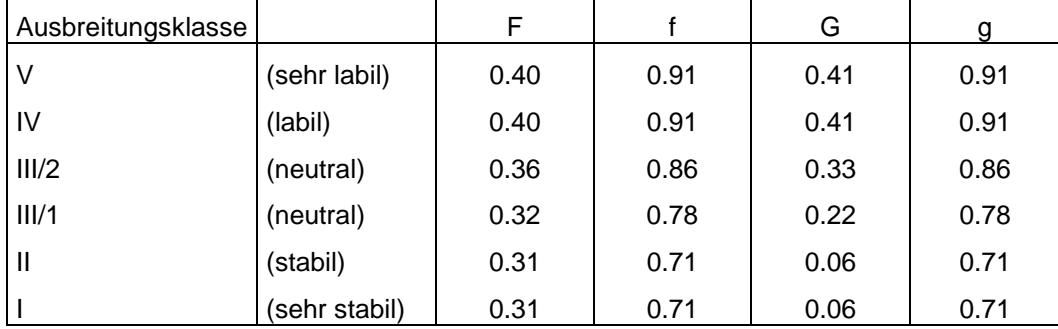

## a) für effektive Quellhöhen h über 150 m:

b) für effektive Quellhöhen h von 100 m:

| Ausbreitungsklasse |               | F     |       | G     | g     |
|--------------------|---------------|-------|-------|-------|-------|
| V                  | (sehr labil)  | 0.170 | 1.296 | 0.051 | 1.317 |
| IV                 | (labil)       | 0.324 | 1.025 | 0.070 | 1.151 |
| III/2              | (neutral)     | 0.466 | 0.866 | 0.137 | 0.985 |
| III/1              | (neutral)     | 0.504 | 0.818 | 0.265 | 0.818 |
| H                  | (stabil)      | 0.411 | 0.882 | 0.487 | 0.652 |
|                    | (sehr stabil) | 0.253 | 1.057 | 0.717 | 0.486 |

c) für effektive Quellhöhen h unter 50 m:

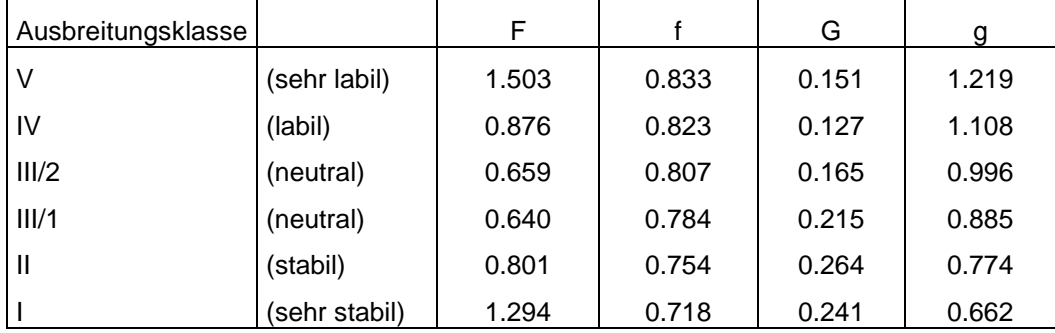

Für effektive Quellhöhen von 50 m bis 100 m sowie von 100 m bis 150 m erfolgt eine logarithmische Interpolation zwischen den angegebenen Werten für F und G und eine lineare Interpolation zwischen den angegebenen Werten für f und g.

## *12.3 PROKAS*

Für die Berechnung der Immission an Aufpunkten wird das mathematisches Modell PROKAS verwendet, welches den Einfluss des umgebenden Straßennetzes bis in eine Entfernung von mehreren Kilometern vom Untersuchungspunkt berücksichtigt. Damit werden zum Beispiel die Luftschadstoffkonzentrationen als Folge des Betriebs eines Straßennetzes errechnet.

Das Straßennetz besteht aus einer Vielzahl von "Emissionsbändern", so genannten "Linienquellen", welche die Schadstoffe emittieren. Die Ausbreitung wird mit einem Gaußfahnenmodell simuliert. Es können 4 Luftschadstoffe (hier  $SO_2$ ,  $NO_x$ , PM10 und Blei) gleichzeitig betrachtet werden.

Für die Berechnung der Immissionen in Straßen mit dichter Randbebauung wird ein integriertes Bebauungsmodul (PROKAS\_B) eingesetzt, in das Ergebnisse einfließen, die auf Berechnungen mit dem mikroskaligen Ausbreitungsmodell MISKAM sowie Ergebnissen aus Windkanalversuchen und Feldexperimenten basieren.

Der Gaußansatz entspricht dem "Ausbreitungsmodell für Luftreinhaltepläne", Richtlinie VDI 3782 Blatt 15. Die Luftschadstoffe in der Abgasfahne werden mit einer repräsentativen Geschwindigkeit ut transportiert, die sich durch die gewichtete Mittelung des Windprofils  $u(z)$ über die Konzentrationsverteilung in der Abgasfahne ergibt.

Da sich das vertikale Konzentrationsprofil mit der Entfernung zur Quelle ändert, wird auch ut eine Funktion des Quellabstandes. Dadurch ist gewährleistet, dass die Kontinuitätsgleichung für die Schadstoffmasse in jeder betrachteten Entfernung von der Straße eingehalten wird.

Für die Rechnung wird das gesamte Straßennetz in kurze Linienquellen zerlegt und die Emission jeder der Linienquellen auf mehrere Punktquellen verteilt. Der Abstand zwischen den zu einer Linienquelle gehörenden Punktquellen beträgt maximal 1/5 der Entfernung der Punktquelle zum Untersuchungspunkt. Insgesamt wird somit ein Straßennetz je nach seiner Dichte durch einige 10 000 Punktquellen angenähert. Sensitivitätsuntersuchungen haben gezeigt, dass das Rechenergebnis bei einer weiteren Verkürzung der Abstände zwischen den Punktquellen unbeeinflusst bleibt. Mit diesem Aufteilen in Einzelquellen ist zum Beispiel auch der Fall berücksichtigbar, wenn sich die Emissionen im Verlauf einer Straße ändern, zum Beispiel bei Geschwindigkeitsbeschränkung auf einem Teil einer Straße. Dann emittieren die Punktquellen, die dieses Straßenstück repräsentieren, mit einer anderen Quellstärke als die Quellen auf dem Straßenstück ohne Geschwindigkeitsbegrenzung.

Mit Hilfe der o. a. Vorgehensweise ist gewährleistet, dass jeder der Straßenzüge gleichzeitig emittieren kann, d. h. dass jeweils das gesamte Straßennetz emittiert. Damit können auch die Verhältnisse im Nahbereich von Kreuzungen realistisch nachgebildet werden, wo es Aufpunkte gibt, die bei einigen Windrichtungen gleichzeitig von Schadstoffen von mehreren Straßen beaufschlagt werden. Auch der Einfluss von Lärmschutzmaßnahmen endlicher Länge kann so berücksichtigt werden. Der Einfluss von Lärmschutzmaßnahmen wird den Arbeiten von Romberg et al. (1986<sup>6</sup>) für die Bundesanstalt für Straßenwesen entnommen.

<sup>5</sup> VDI 3782 Blatt 1 (1992): Ausbreitung von Luftverunreinigungen in der Atmosphäre. Gaußsches Ausbreitungsmodell für Luftreinhaltepläne. Düsseldorf, Verein Deutscher Ingenieure, 10/92.

<sup>6</sup> Romberg, E., Niemann, H.-J. und Brilon, W. (1986): Windkanaluntersuchungen über die Ausbreitung von Abgasen an Hochleistungsstraßen. 3. Teilstudie. Forschungsbericht im Auftrag der Bundesanstalt für Straßenwesen vom Institut für Konstruktiven Ingenieurbau und Lehrstuhl für Verkehrswesen I, Ruhruniversität Bochum.

Die Wirkung der Lärmschutzwand wird als Anfangsverdünnung interpretiert, indem dem vertikalen Ausbreitungsparameter  $\sigma_z$  ein Wert  $\sigma_{z0}$  als additiver Term zugeschlagen wird. Das Ausbreitungsmodell ist in der Lage, für jede der Linienquellen einen eigenen Wert für σ<sub>zo</sub> zu berücksichtigen. Die Ausbreitungsparameter σ<sub>y</sub> und σ<sub>z</sub> der Richtlinie VDI 3782 Blatt 1 entsprechen denen der TA Luft 86. Die Festlegung von  $\sigma_{z0}$  wird in Abbildung 15 erläutert.

|                                       | Gleichlage                                                                                                    | (Dammhöhe >2m)<br>Dammlage                                                                                                    | (Tiefe < 15m)<br>Tieflage                                                                                                    | auf Brücke                                                                         |
|---------------------------------------|----------------------------------------------------------------------------------------------------|----------------------------------------------------------------------------------------------------|----------------------------------------------------------------------------------------------------|------------------------------------------------------------------------------------|
| ohne Lärmschutz<br>$\frac{1}{2}$      | $= 1.5 m$<br>$\begin{smallmatrix}&&&\circ\\ &\circ&&&\\ &\circ&&&\\ &\circ&&&\\ &&&\circ\\ &&&&&\end{smallmatrix}$   | $s_{\circ} =$ $\epsilon$ $\ldots$ $\ldots$ $\ldots$ $\ldots$ $\ldots$ $\ldots$ $\ldots$ $\ldots$ $\ldots$ $\ldots$ $\ldots$ $\ldots$ $\ldots$<br>$= 2 m$ , unabh. von | = 1.5 m, unabhängig<br>von Tiefe<br>$\frac{1}{\alpha}$                                                                                      | s 。= 1.5 m,<br> ⊲ uellhöhe = Brückenhöhe<br> Quellhöhe = Brückenhöhe<br>$= 1.5 m,$ |
| mit Lärmschutzwand<br>(LSWand)        | $=$ Höhe der LSWand<br><sup>o</sup><br>ຜັ                                                                            | s s = Hone der LSWand<br>plus 1.5 m, Quellh. = 0 m.<br>= Höhe der LSWand                                                                                              | = Höhe der LSWand<br>$\circ$                                                                                                    | ls 。= Hone der ∟əvvarıu<br> Quellhöhe = Brückenhöhe<br>= Höhe der LSWand           |
| mit Lärmschutzwall<br>(LSWall)        | $=$ $\frac{1}{2}$ Höhe des<br>$\frac{8}{10}$<br>$\frac{5}{2}$ ° LSWall                                               | nicht relevant                                                                                                    | $=$ $\frac{1}{2}$ Höhe des<br>mindestens 1,5 m<br>LSWalls<br>$\begin{smallmatrix}&&&\circ\\ &\circ&&\circ\\ &\circ&&\circ\end{smallmatrix}$ | nicht relevant                                                                     |
| aufgesetzter LSWand<br>mit LSWall und | = Gesamthöhe der<br>LS-Einrichtung<br>$\begin{smallmatrix}&&&\circ\\ &\circ&&\circ\\ &\circ&&\circ\end{smallmatrix}$ | nicht relevant                                                                                                    | Gesamthöhe der<br>LS-Einrichtung<br>$\mathbf{I}$<br>$a_{\nu}^{\circ}$                                                                       | nicht relevant                                                                     |

Abbildung 15: Additiver Term  $\sigma_{z0}$  für den vertikalen Ausbreitungsparameter  $\sigma_{z}$  für verschiedene Straßenlagen und Lärmschutzeinrichtungen. Die Werte sind unabhängig von der Fahrgeschwindigkeit anzusehen und unabhängig davon, ob die LS-Einrichtung nur auf eine Seite der Straßen existiert oder beidseitig, und auch unabhängig vom Abstand der Lärmschutzeinrichtung zur Fahrbahn.

Bezüglich der Meteorologie wird mit 36 verschiedenen Windrichtungsklassen, 9 verschiedenen Windgeschwindigkeitsklassen und 6 verschiedenen Ausbreitungsklassen gerechnet. Die Ausbreitungsklassen berücksichtigen, dass die Verdünnung der Abgase für eine gegebene Windrichtung und Windgeschwindigkeit auch noch von der Stabilität der Atmosphäre abhängt. So ist zum Beispiel die Verdünnung bei "Inversionswetterlagen" schlechter als bei sonnigen "Normalwetterlagen". Insgesamt werden also  $36 \times 9 \times 6 = 1944$  Wetterlagen mit den jeweiligen Häufigkeiten berücksichtigt.

Es werden bei der Berechnung der Konzentrationen am Aufpunkt die o. g. 1 944 Wetterlagen und 5 Emissionsklassen berücksichtigt. Als Rechenergebnis erhält man somit für jeden betrachteten Punkt 1 944  $\times$  5 = 9 720 unterschiedliche Konzentrationswerte mit der zugehörigen Häufigkeit, also der Angabe darüber, wie häufig die jeweiligen Konzentrationen pro Jahr auftreten. Aus diesen Ergebnissen wird dann eine Häufigkeitsverteilung hergestellt und es wird neben dem Jahresmittelwert derjenige Wert bestimmt, der in 98 % der Zeit unterschritten wird. Dies ist der gesuchte 98-Perzentilwert der Zusatzbelastung.

#### **Berechnung der Immissionen in Straßen mit dichter Randbebauung (PROKAS\_B)**

Im Falle von teilweise oder ganz geschlossener Randbebauung (etwa einer Straßenschlucht) ist die Immissionsberechnung nicht mit Hilfe der oben beschriebenen Methode durchführbar. Hier wird ein ergänzendes Bebauungsmodul verwendet. Dieses basiert auf Modellrechnungen mit dem mikroskaligen Ausbreitungsmodell MISKAM für idealisierte Bebauungstypen. Dabei wurden für 20 Bebauungstypen und jeweils 36 Anströmrichtungen maximale dimensionslose Abgaskonzentrationen c\* in 1.5 m Höhe und 1 m Abstand zum nächsten Gebäude bestimmt.

Für die Bewertung der Qualität der mit dem Modell MISKAM erzielten Ergebnisse wurden diese für ausgewählte Situationen mit Ergebnissen aus Windkanalversuchen und Feldexperimenten verglichen.

Die Bebauungstypen werden unterschieden in Straßenschluchten mit ein- oder beidseitiger Randbebauung mit verschiedenen Gebäudehöhe-zu-Straßenschluchtbreite-Verhältnissen und unterschiedlichen Lückenanteilen in der Randbebauung. Unter Lückigkeit ist der Anteil nicht überbauter Flächen am Straßenrand mit (einseitiger oder beidseitiger) Randbebauung zu verstehen. Die Straßenschluchtbreite ist jeweils definiert als der zweifache Abstand zwischen Straßenmitte und straßennächster Randbebauung. Die Tabelle 9 beschreibt die Einteilung der einzelnen Bebauungstypen. Straßenkreuzungen werden aufgrund der Erkenntnisse aus Naturmessungen (Kutzner et al., 19957) und Modellsimulationen nicht berücksichtigt. Danach treten an Kreuzungen trotz höheren Verkehrsaufkommens um 10 % bis 30 % geringere Konzentrationen als in den benachbarten Straßenschluchten auf.

<sup>7</sup> Kutzner, K., Diekmann, H. und Reichenbächer, W. (1995): Luftverschmutzung in Straßenschluchten - erste Meßergebnisse nach der 23. BImSchV in Berlin. VDI-Bericht 1228, VDI-Verlag, Düsseldorf.

wobei:

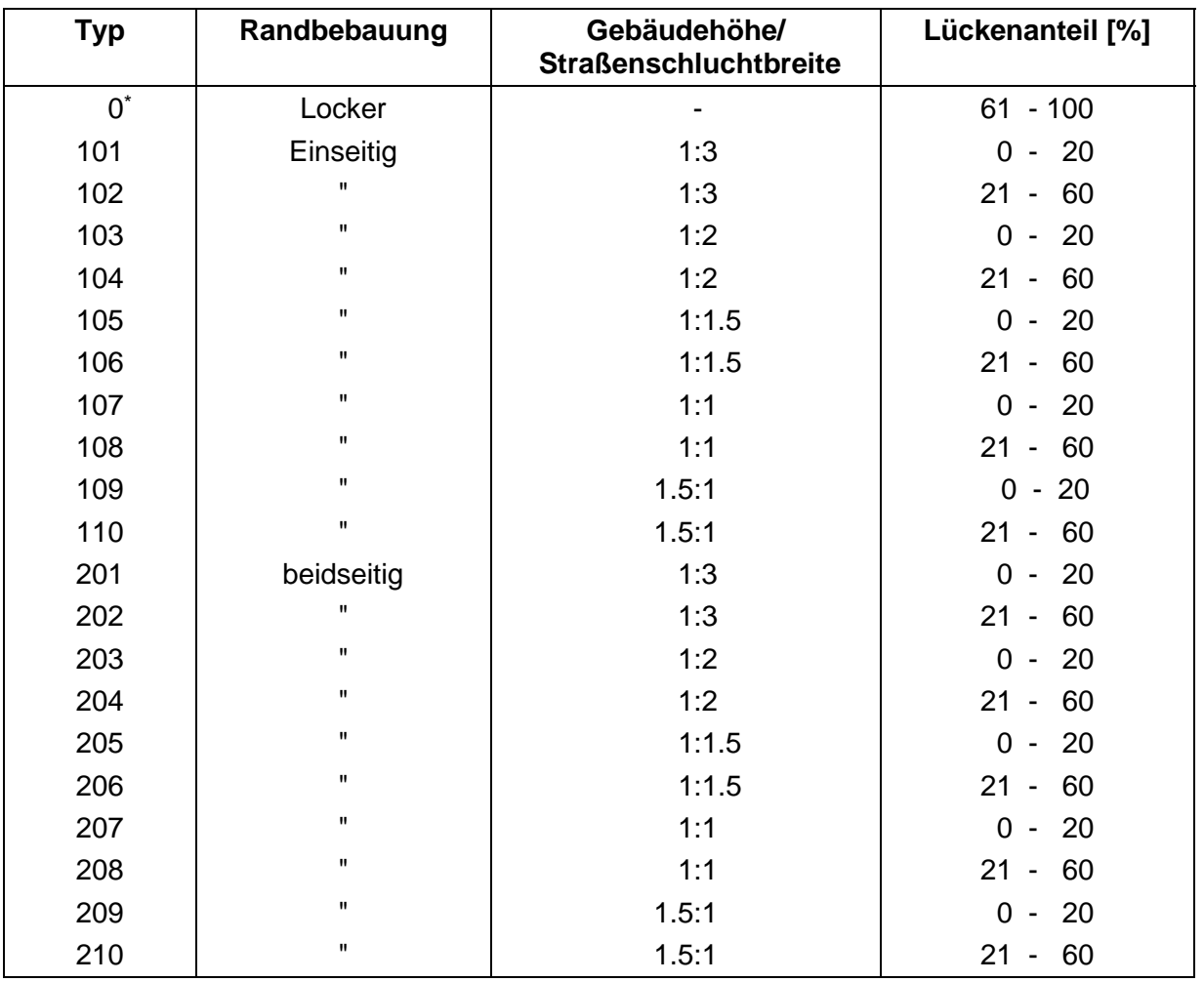

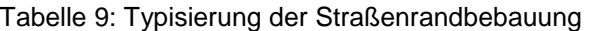

Aus den dimensionslosen Konzentrationen errechnen sich die vorhandenen Abgaskonzentrationen c zu

$$
c = \frac{c^* \cdot Q}{B \cdot u'}
$$

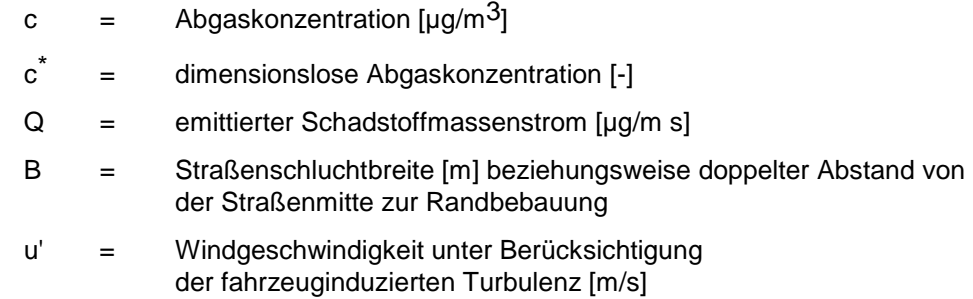

Typ 0 wird angesetzt, wenn mindestens eines der beiden Kriterien (Straßenschluchtbreite 5 x Gebäudehöhe bzw. Lückenanteil 61 %) erfüllt ist.

Die verwendeten c\*-Werte wurden mit Ergebnissen von Windkanaluntersuchungen der Ausbreitungsvorgänge in idealisierten Straßenschluchten verglichen. Weiterhin wurden zur Verifikation Naturmessungen in Hannover herangezogen. Die Übereinstimmung der im Bebauungsmodul verwendeten c\*-Werte mit den oben genannten Daten kann als gut bezeichnet werden.

Entsprechend dem anfangs beschriebenen Verfahren werden für jede Meteorologie/Emissions-Konstellation (max. 9 720) die Beiträge der anderen Straßen hinzuaddiert. Vorbelastung und NO-Konversion werden ebenfalls wie oben beschrieben berücksichtigt.

#### *12.4 DIGIsum*

Die Ermittlung der Immissionskenngrößen für die Gesamtbelastung aus den Kenngrößen für die Vorbelastung und den Zusatzbelastungen erfolgt nach dem in der TA Luft 86 in Anhang D angegebenen Verfahren.

#### **Stickoxid-Konversion**

 $\overline{a}$ 

Von den Emittenten werden die Stickoxide hauptsächlich als NO und nur zu geringen Teilen als NO<sub>2</sub> abgegeben. Auf dem Ausbreitungspfad wandelt sich das NO zu NO<sub>2</sub> um. Die Umwandlungsrate ist zeitabhängig. Mit zunehmendem Abstand von der Emissionsquelle wird ein immer größerer Anteil des NO in NO<sub>2</sub> umgewandelt.

Die Konversion von NO zu NO2 für Quellen im Anwendungsbereich der TA Luft ist durch die TA Luft festgelegt und wird so berücksichtigt. Die Umwandlungsrate der Summe aus Vorbelastung und Verkehrsbelastung wird anhand einer Vielzahl von Messungen der Stickoxide NO und NO<sub>2</sub> an Messstationen in den alten Bundesländern der Bundesrepublik Deutschland mit dem Verhältnis NO<sub>2</sub>/NO<sub>x</sub> parametrisiert (Romberg et al., 1996<sup>8</sup> - siehe Abbildung 15). NO<sub>x</sub> ist die Summe von NO und NO<sub>2</sub>, ausgewiesen als NO<sub>2</sub>, d. h. jedes Mol (auch von NO) wird mit einer Masse von 46 g gerechnet. Unter den Messstationen sind sowohl stark vom Straßenverkehr beeinflusste, wie zum Beispiel Frankfurt City oder Köln-Neumarkt, als auch solche in gering belasteten Gebieten, wie zum Beispiel Villingen-Schwenningen im Schwarzwald. Die Messwerte sind Veröffentlichungen des Umweltbundesamtes in Berlin (UBA, 19919), des Statistischen Landesamtes Baden-Württemberg in Stuttgart (Statistische Berichte BW, 1985 bis 199110), der Landesanstalt für Immissionsschutz, Nordrhein-Westfa-

<sup>8</sup> Romberg, E., Niemann, H.-J. und Brilon, W. (1986): Windkanaluntersuchungen über die Ausbreitung von Abgasen an Hochleistungsstraßen. 3. Teilstudie. Forschungsbericht im Auftrag der Bundesanstalt für Straßenwesen vom Institut für Konstruktiven Ingenieurbau und Lehrstuhl für Verkehrswesen I, Ruhruniversität Bochum.

<sup>9</sup> UBA 40/91 (1991) (Ahrens, G.-A., Becker, E.C. et al.): Verkehrsbedingte Luft- und Lärmbelastungen - Emissionen, Immissionen, Wirkungen - (UBA Texte 40/91). Berlin: Umweltbundesamt. Beilage: Emissionsszenarien für den PKW- und Nutzfahrzeugverkehr in Deutschland 1988-2005. Berlin: Umweltbundesamt, 1991 (UBA Texte 40/91, Beilage).

<sup>10</sup> Statistische Berichte BW (1985-1991): Immissions-Konzentrationsmessungen. Hrsg.: Statistisches Landesamt Baden-Württemberg, Stuttgart.

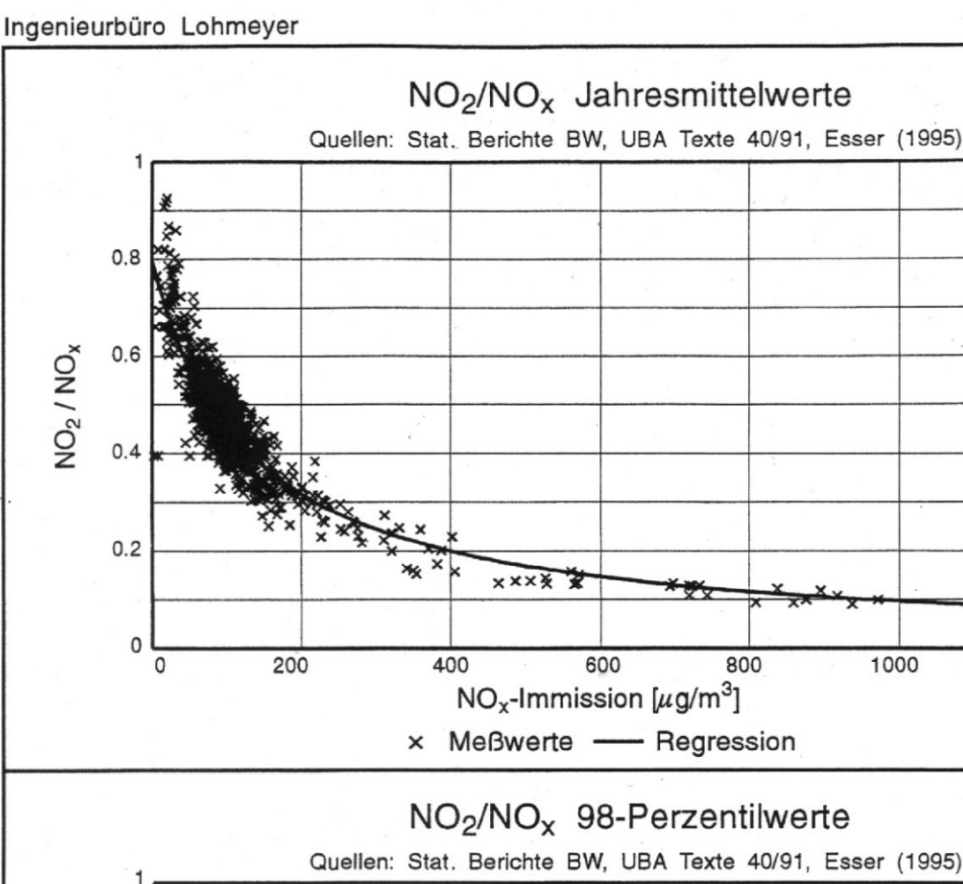

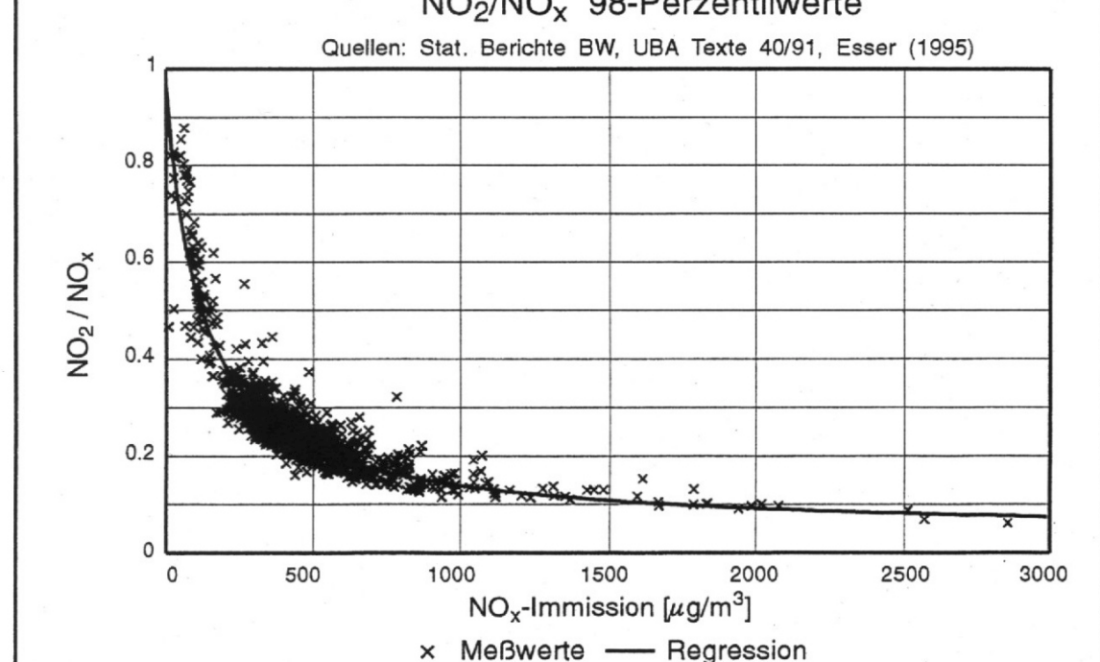

Abbildung 16:  $NO<sub>2</sub>/NO<sub>x</sub> – Verhältnis (Konversionsrate) in Abhängigkeit von der NO<sub>x</sub>-Immission für$ Jahresmittel- (oben) und 98-Perzentilwerte (unten)

len (LIS, 1985 bis 199111) und der Bundesanstalt für Straßenwesen (Esser, 1992 und 199312) entnommen. Es handelt sich jeweils um Jahreswerte der Jahre 1985 bis 1989 bzw. 1990.

 $1200$ 

<sup>11</sup> LIS (1985 bis 1991): TEMES-Monats- und Jahresberichte, Hrsg.: Landesanstalt für Immissionsschutz, Nordrhein-Westfalen, Essen.

Mit Hilfe dieser Parametrisierung (Romberg et al., 1996) ist für jede NO<sub>x</sub>-Immission die NO<sub>2</sub>-Immission im Jahresmittel und für den 98-Perzentilwert bekannt. Nach dem zuvor erläuterten Verfahren erhält man die NO<sub>x</sub>-Immissionen an den Untersuchungspunkten. Der Zusammenhang zwischen der NO<sub>2</sub>- und der NO<sub>x</sub>-Gesamtbelastung wird aus der Regressionskurve für die Umwandlungsrate NO<sub>2</sub>/NO<sub>2</sub> (siehe Abbildung 15) ermittelt. Aus dieser Regressionskurve erhält man den wahrscheinlichsten Wert der NO<sub>2</sub>-Gesamtbelastung.

### **Überschreitungshäufigkeiten für PM10**

Neben dem Grenzwert für das Jahresmittel ist in der EU-Richtlinie RL1999/30/EG auch ein 24-Stunden-Grenzwert für Partikel (PM10) definiert, der nicht öfter als 35-mal (Stufe 1) im Jahr überschritten werden darf (entspricht einem 90.4-Perzentilwert der Tagesmittelwerte).

Die Auswertung vorliegender gemessener PM10-Jahreszeitreihen von Messstationen aus verschiedenen europäischen Ländern (Abbildung 17) zeigt eine weitgehend lineare Abhängigkeit des 90-Perzentilwertes vom Jahresmittelwert derart, dass der "best fit" etwa folgende Funktion erfüllt:

PM10 (90.4-Perzentil) =  $1.7 \cdot PM10$  (Jahresmittel).

Dies entspricht sehr gut den Erfahrungen des LfUG Sachsen (2000b), des LUA Brandenburg (Friedrich, 2001) und dem in Moorcroft et al. (1999) veröffentlichten "best fit" anhand der Dauermessdaten des englischen Messnetzes (1992-1997). Bei Forderung, dass nur 5 Prozent aller Messdaten den Fit überschätzen, liefern Moorcroft et al. einen Faktor von 1.79 an (worst case-fit). Mit diesem Faktor kann aus dem Jahresmittelwert der 90.4 Perzentilwert (das heißt der 35. höchste Tagesmittelwert) errechnet werden.

Eine alternative Betrachtungsweise ist die Abschätzung der Anzahl von Überschreitungen von Tagesmittelwerten von 50 ug/m<sup>3</sup>. Dies korrespondiert direkt mit der Grenzwertdefinition. Die Auswertung vorliegender Messdaten aus den Landesmessnetzen bzw. europäischen Messstellen (Abbildung 18) liefert als ,,worst case fit'' folgende Funktion:

Anzahl 24h-Werte>50 µg PM10/m<sup>3</sup> =  $[(5.4*PM10 (Jahresmitted) - 110):0]$ 

 <sup>12</sup> Esser, J. (1992): Ausbreitung und Zusammensetzung von Stickoxiden des Kraftfahrzeugverkehrs, Bundesanstalt für Straßenwesen, Bergisch Gladbach. Esser, J. (1995): Persönliche Mitteilung.

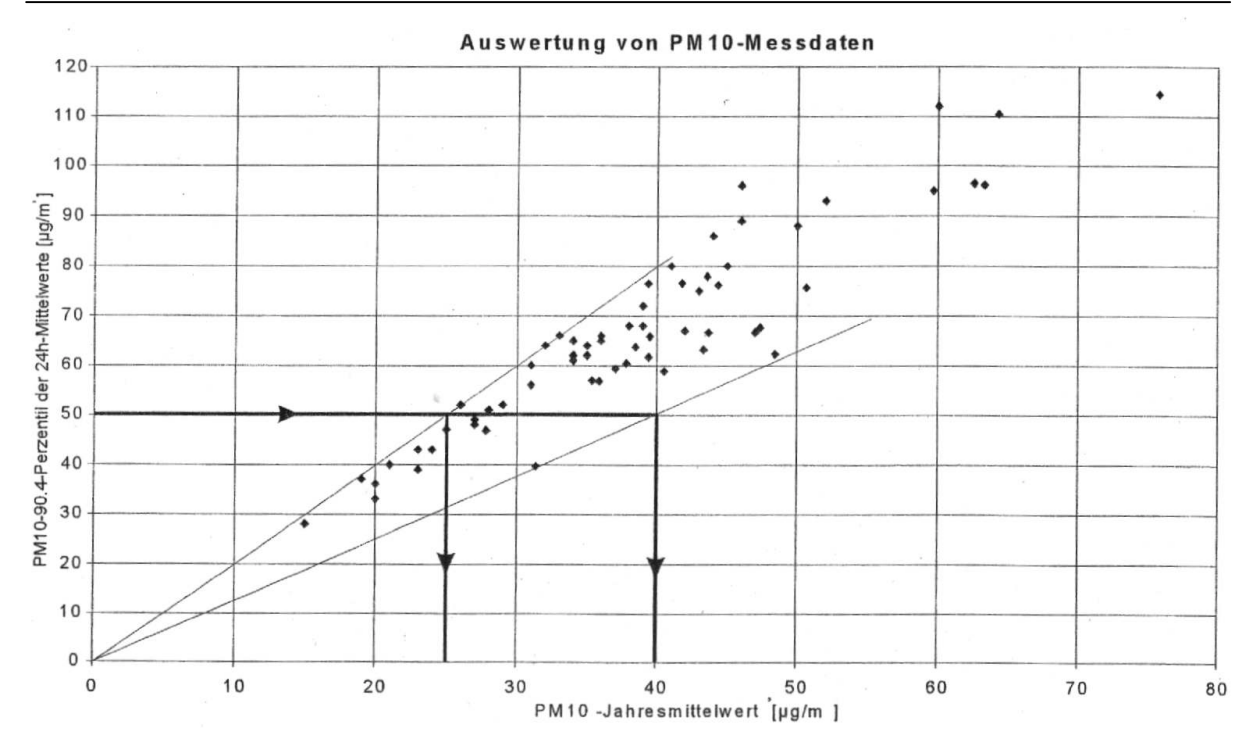

Abbildung 17: 90.4-Perzentil der Tagesmittelwerte in Abhängigkeit vom Jahresmittelwert. Ausgewertet aus europäischen PM10-Messdaten.

#### **Überschreitungshäufigkeiten für Stickstoffdioxid**

Die Grenzwerte zum Schutz der menschlichen Gesundheit sind als Jahresmittelwert für NO<sub>2</sub> (40 µg/m<sup>3</sup>) bzw. als Überschreitungshäufigkeit von 200 µg NO<sub>2</sub>/m<sup>3</sup> gemittelt über 1 Stunde (nicht öfter als 18 Stunden im Kalenderjahr, entspricht etwa dem 99.8 Perzentilwert) definiert.

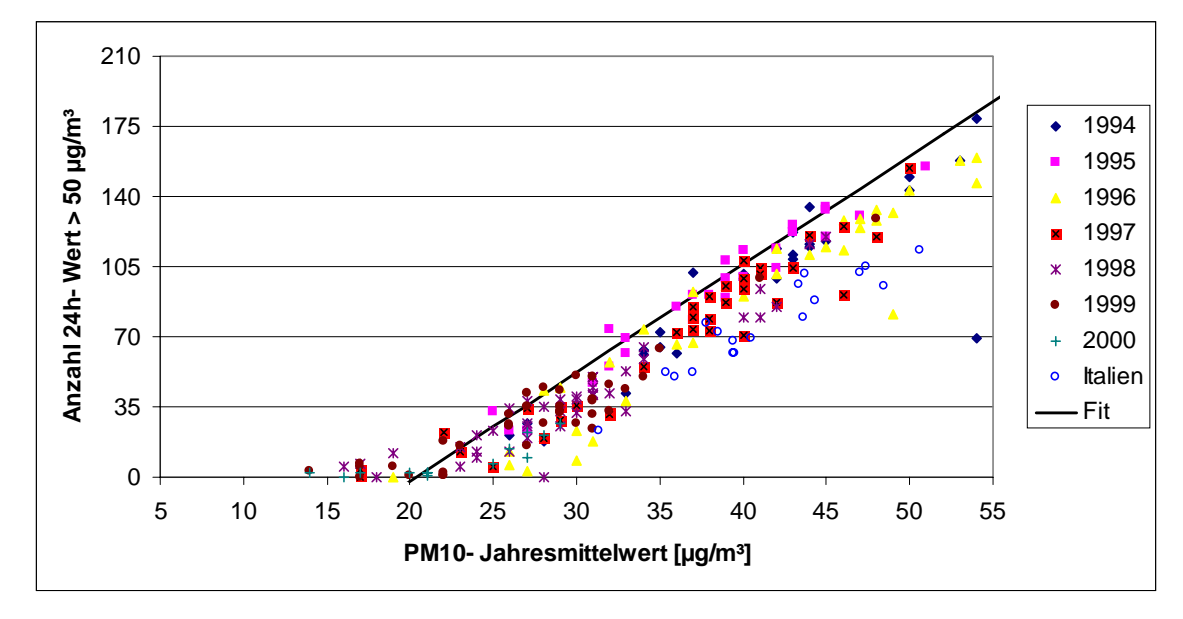

Abbildung 18: Überschreitungshäufigkeit von 50 µg/m<sup>3</sup> im Tagesmittel als Funktion des PM10-Jahresmittewertes.

Bei Bezug des 99.8-Perzentilwertes auf den NO<sub>2</sub>-Jahresmittelwert ergibt sich eine etwa lineare Abhängigkeit (Abbildung 19). Hier lässt sich ein Faktor zwischen 3.3 (entspricht Mittelwert) und ca. 5 (worst case-fit) ableiten.

Alternativ kann wie bereits beim PM10 aus Messdaten eine Korellation zwischen Jahremittelwert und der Überschreitungshäufigkeit von 200 µg/m<sup>3</sup> gefunden werden, welche folgenden funktionalen Zusammenhang in Sinne eines ,,worst case fit'' erfüllt (Abbildung 20):

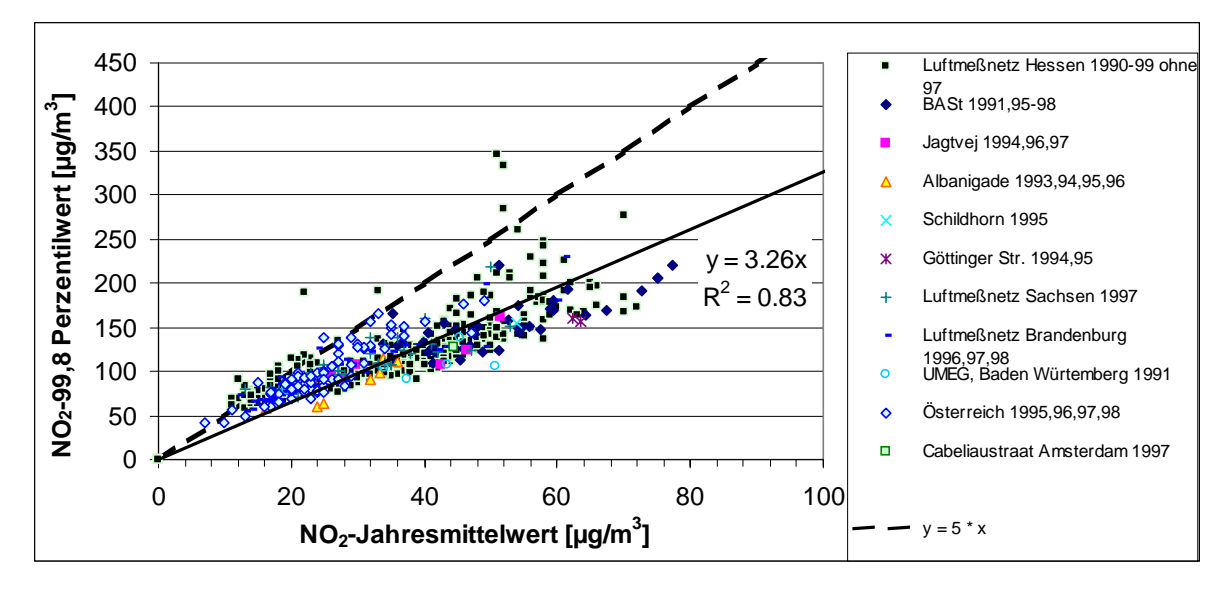

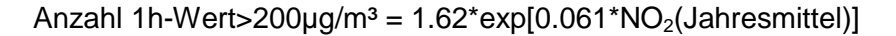

Abbildung 19: Verhältnis vom gemessenen NO<sub>2</sub>-99.9-Perzentilwert zum Jahresmittelwert. Jeweils bezogen auf ein Jahr. Siehe Gámez et al. (2001a).

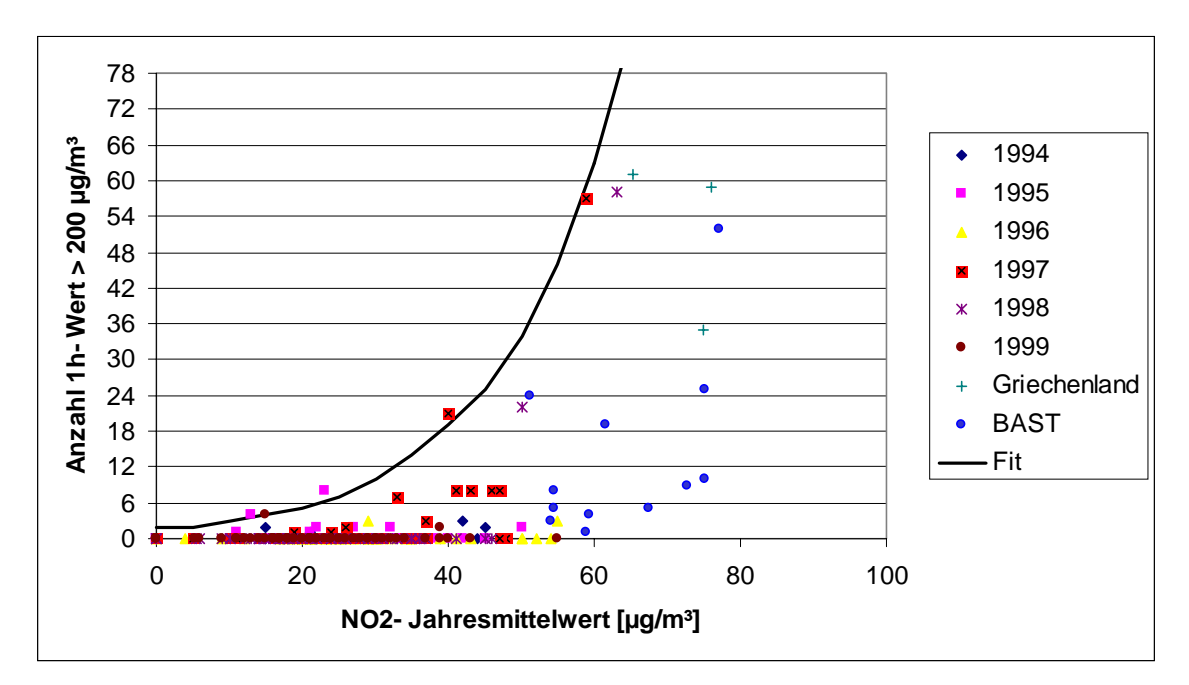

Abbildung 20: Überschreitungshäufigkeit von 200 µg/m<sup>3</sup> im Stundenmittel als Funktion des NO2-Jahresmittewertes.

400

#### **Überschreitungshäufigkeiten für Schwefeldioxid**

Die Grenzwerte zum Schutz der menschlichen Gesundheit sind als Überschreitungshäufigkeit von 350 µg SO<sub>2</sub>/m<sup>3</sup> gemittelt über 1 Stunde (nicht öfter als 24 Stunden im Kalenderjahr) bzw. als Überschreitungshäufigkeit von 125 µg SO $_2$ /m $^3$  gemittelt über 24 Stunden (nicht öfter als an 3 Tagen im Kalenderjahr) definiert.

Die Auswertung vorliegender gemessener SO<sub>2</sub>-Jahreszeitreihen von Messstationen aus Sachsen (Abbildung 17, 21 und 22) zeigen eine Abhängigkeit der Überschreitungshäufigkeiten, die etwa folgende Funktionen erfüllen:

Anzahl 1h-Wert>350µg/m<sup>3</sup> = max  $[5.5$ <sup>\*</sup>SO<sub>2</sub>(Jahresmittel) – 117;0] sowie

Anzahl 24h-Wert>125 $\mu$ g/m<sup>3</sup> = max [1\*SO<sub>2</sub>(Jahresmittel) – 16;0]

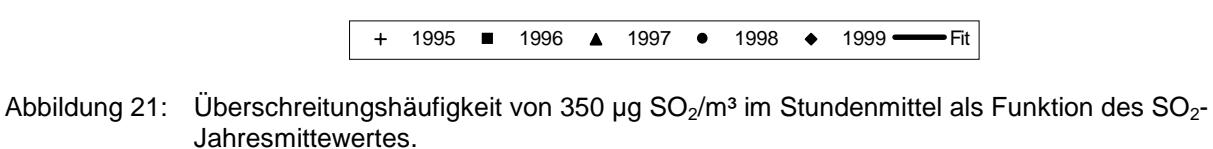

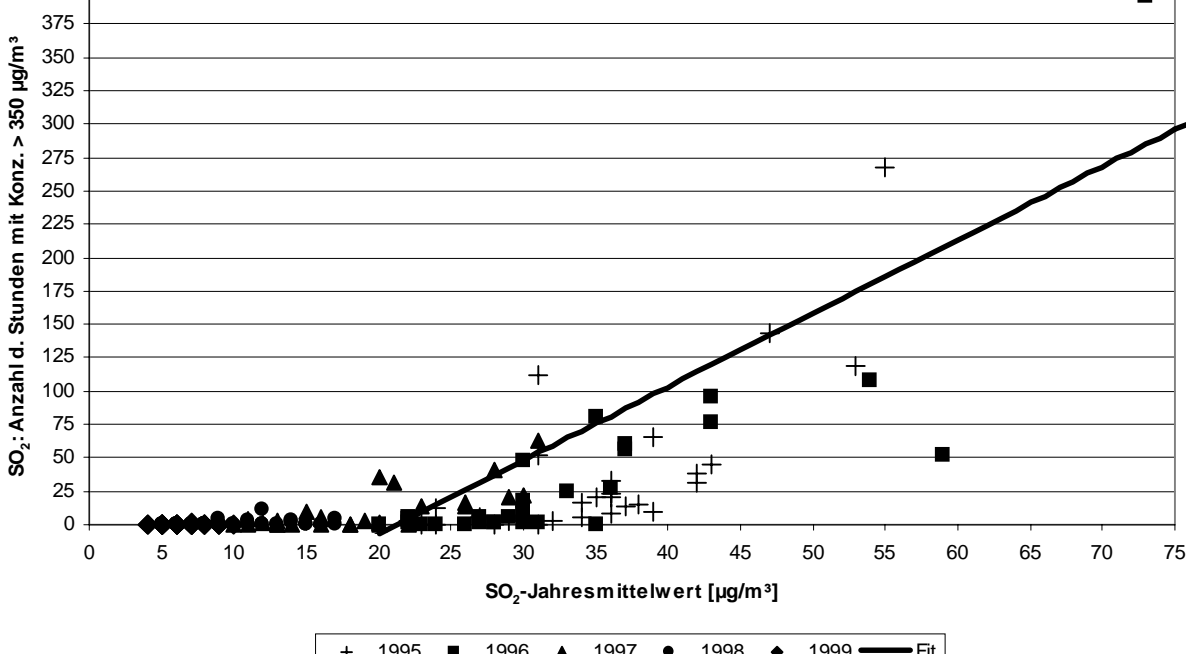

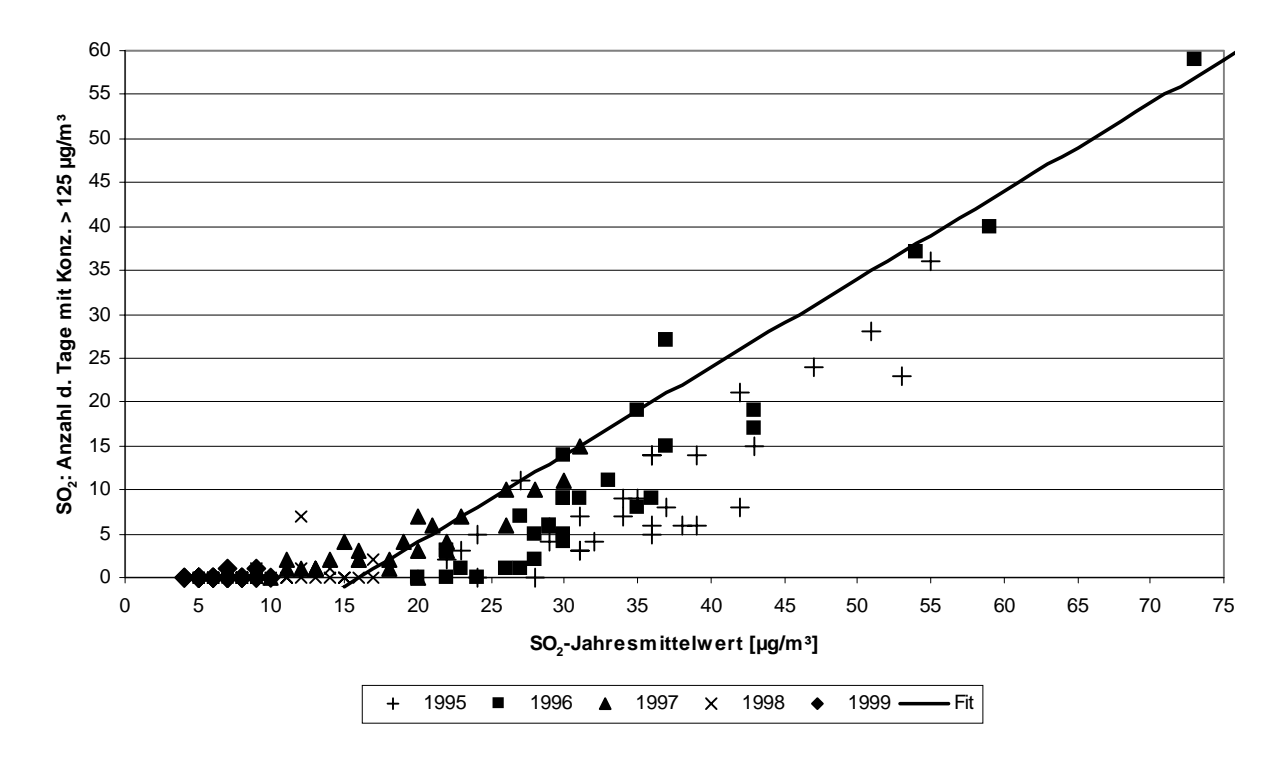

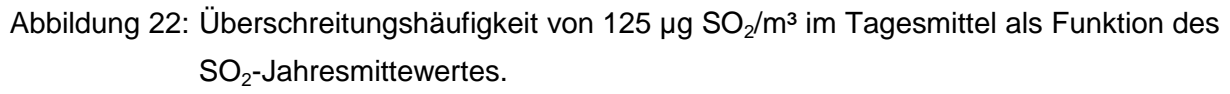

## **13 Dateiliste**

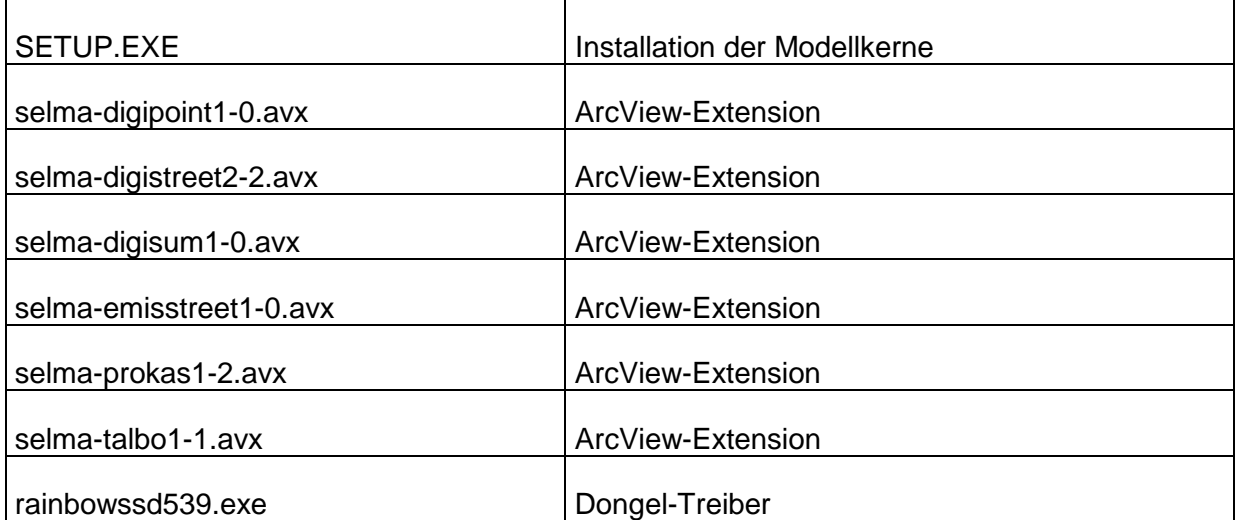

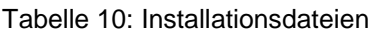